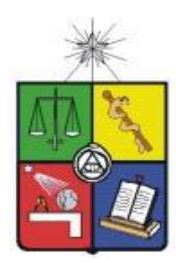

**UNIVERSIDAD DE CHILE FACULTAD DE CIENCIAS FÍSICAS Y MATEMÁTICAS DEPARTAMENTO DE CIENCIAS DE LA COMPUTACIÓN**

## HERRAMIENTA DE APOYO A LA ESTIMACIÓN DEL ESFUERZO EN PROYECTOS DE INGENIERÍA ESTRUCTURAL

# TESIS PARA OPTAR AL GRADO DE MAGISTER EN TECNOLOGÍAS DE LA INFORMACIÓN

## SERGIO VLADIMIR ROJAS CASTRO

PROFESOR GUÍA: SERGIO OCHOA DELORENZI

MIEMBROS DE LA COMISIÓN: MAIRA MARQUES SAMARY DANIEL PEROVICH GEROSA JORGE MATURANA ORTIZ

> SANTIAGO DE CHILE 2018

# **Resumen**

La correcta estimación de un proyecto de ingeniería es de vital importancia para una empresa calculista, ya que una mala estimación usualmente genera atrasos en los plazos de entrega, y puede implicar la pérdida de proyectos y de clientes. Actualmente en la empresa Spoerer Ingenieros, encargada de realizar proyectos de cálculo estructural, esta estimación se realiza mediante una plantilla de cálculo. El uso de dicho instrumento ha dado lugar a estimaciones deficientes, por ejemplo debido a que asume dedicación absoluta de un equipo de trabajo, lo cual en la práctica no es real, ya que cada equipo de trabajo participa en promedio en tres proyectos en forma paralela. Además, la planilla de cálculo sólo considera proyectos tradicionales, y no el nuevo paradigma llamado BIM (Building Information Modeling), recientemente adoptado por la empresa para llevar adelante sus proyectos de cálculo. Dicha planilla ha resultado también no ser suficiente para dar una visibilidad de las etapas críticas del proyecto, a los distintos involucrados.

Este trabajo de tesis propone una metodología alternativa a la ya utilizada por la organización, basada en el método CEPF (Componentes Estándares con Puntos de Función), el cual fue adaptado para poder estimar proyectos de Ingeniería Estructural. Esta metodología está implementada con una herramienta de software, que permite realizar estimaciones de manera rápida y confiable, brindando además mayor visibilidad a los involucrados en un proyecto de cálculo.

La herramienta desarrollada permite realizar estimaciones de proyectos Tradicionales y BIM, y guardar dichas estimaciones para ser consultadas por los distintos entes internos involucrados. También se puede modificar la estimación y generar reportes para los entes externos, así como ingresar la información de proyectos finalizados, permitiendo de esa forma retroalimentar el sistema con información histórica que le permita ir mejorando en cada estimación.

La metodología fue validada con los jefes de proyectos de la empresa, mientras que los resultados de la estimación arrojados por la herramienta fueron validados en tres proyectos, donde se contrastó la información real de cada proyecto, contra los tiempos arrojados por la herramienta de estimación y contra las estimaciones entregadas por la antigua plantilla de cálculo.

A pesar de los buenos resultados obtenidos, la Gerencia de la empresa decidió quitarle prioridad al proyecto, debido a que se vio involucrada en un proceso de reestructuración organizacional que tenía mayor prioridad. Debido a eso, sólo ha sido posible validar la usabilidad y utilidad de la herramienta con parte de los jefes de proyecto, y no por los otros involucrados, como por ejemplo, gerencia, ingeniería, dibujo, ni por los entes externos.

# **Agradecimientos**

A mi esposa, porque sin ella, esto no hubiese sido posible.

A mis padres y hermana, por todo su apoyo y amor.

A mi profesor guía Sergio Ochoa, por todos sus consejos y ayuda que me dio en el desarrollo de esta tesis.

A mis profesores de Magister, por todas sus enseñanzas y conocimientos que me ayudaron a crecer como profesional.

A mis compañeros de Magister, por esa amistad que se forjó y que, con algunos, se mantiene hasta el día de hoy.

Y en especial a mi hija Amanda, que nació durante este proceso, y lo es todo.

# **Tabla de Contenido**

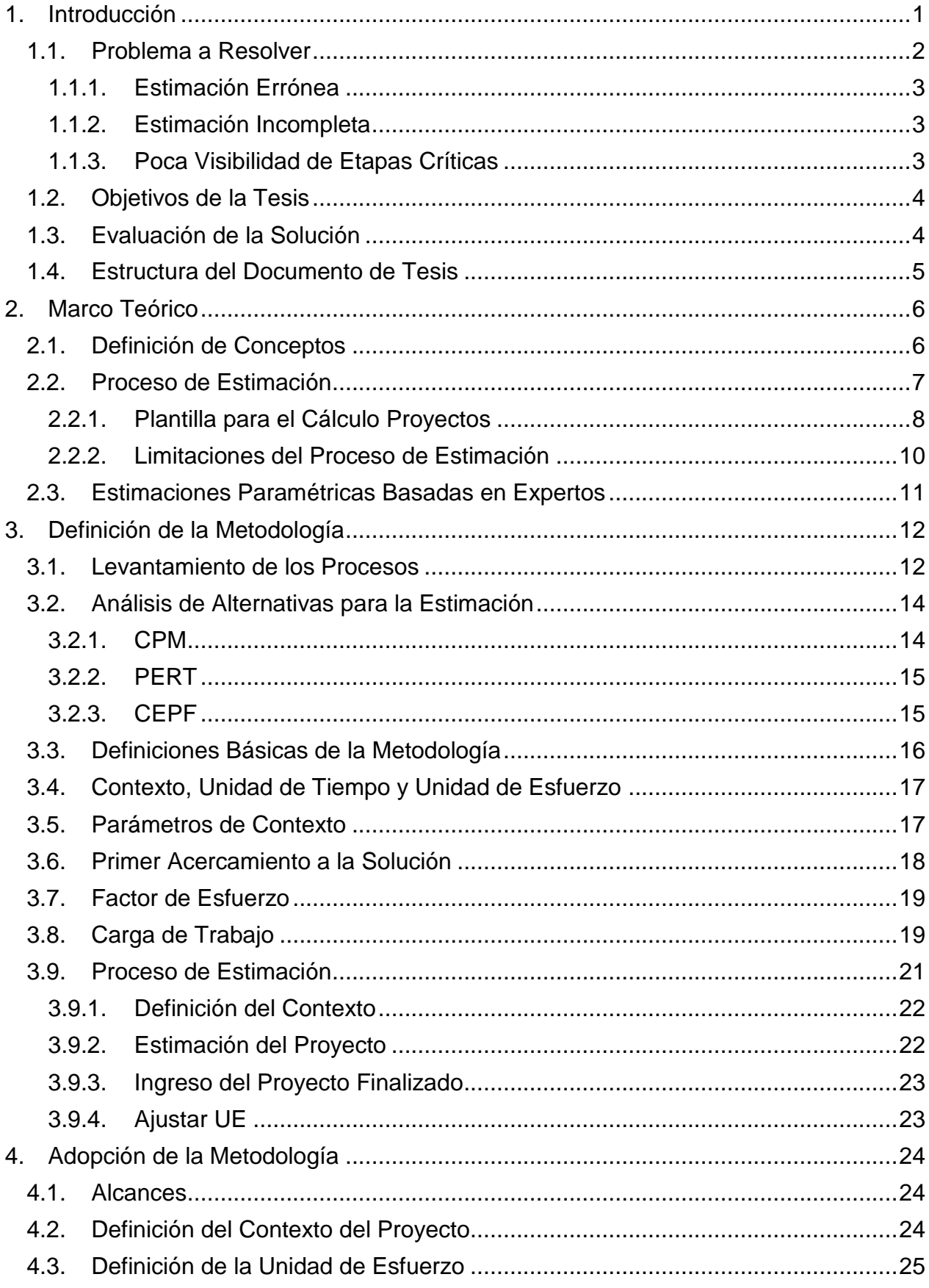

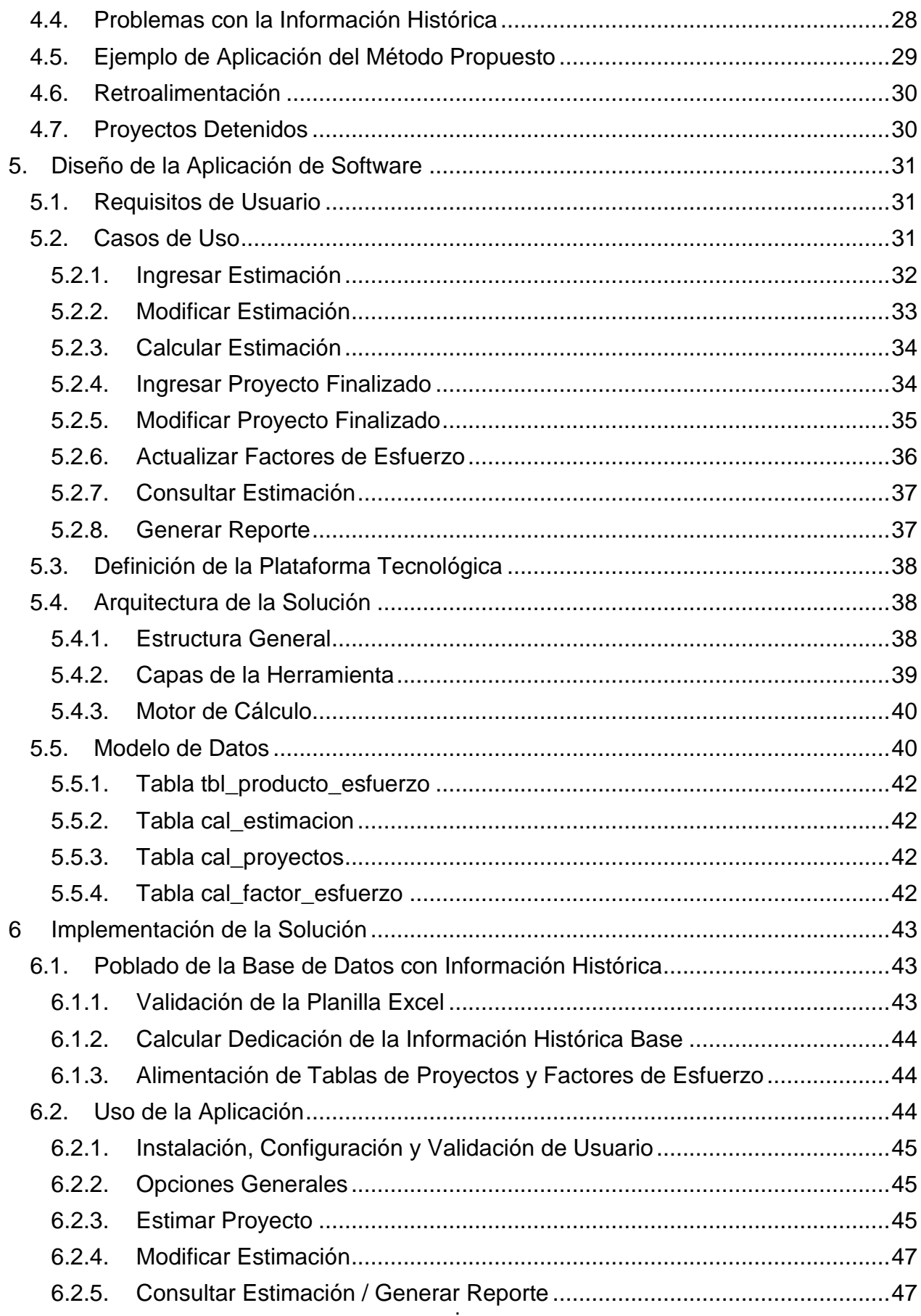

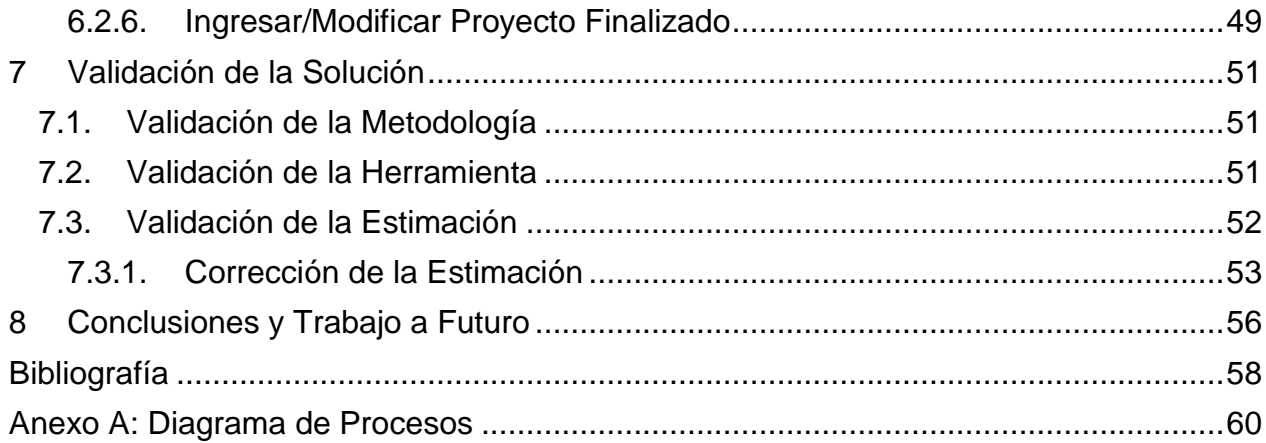

# **Índice de Tablas**

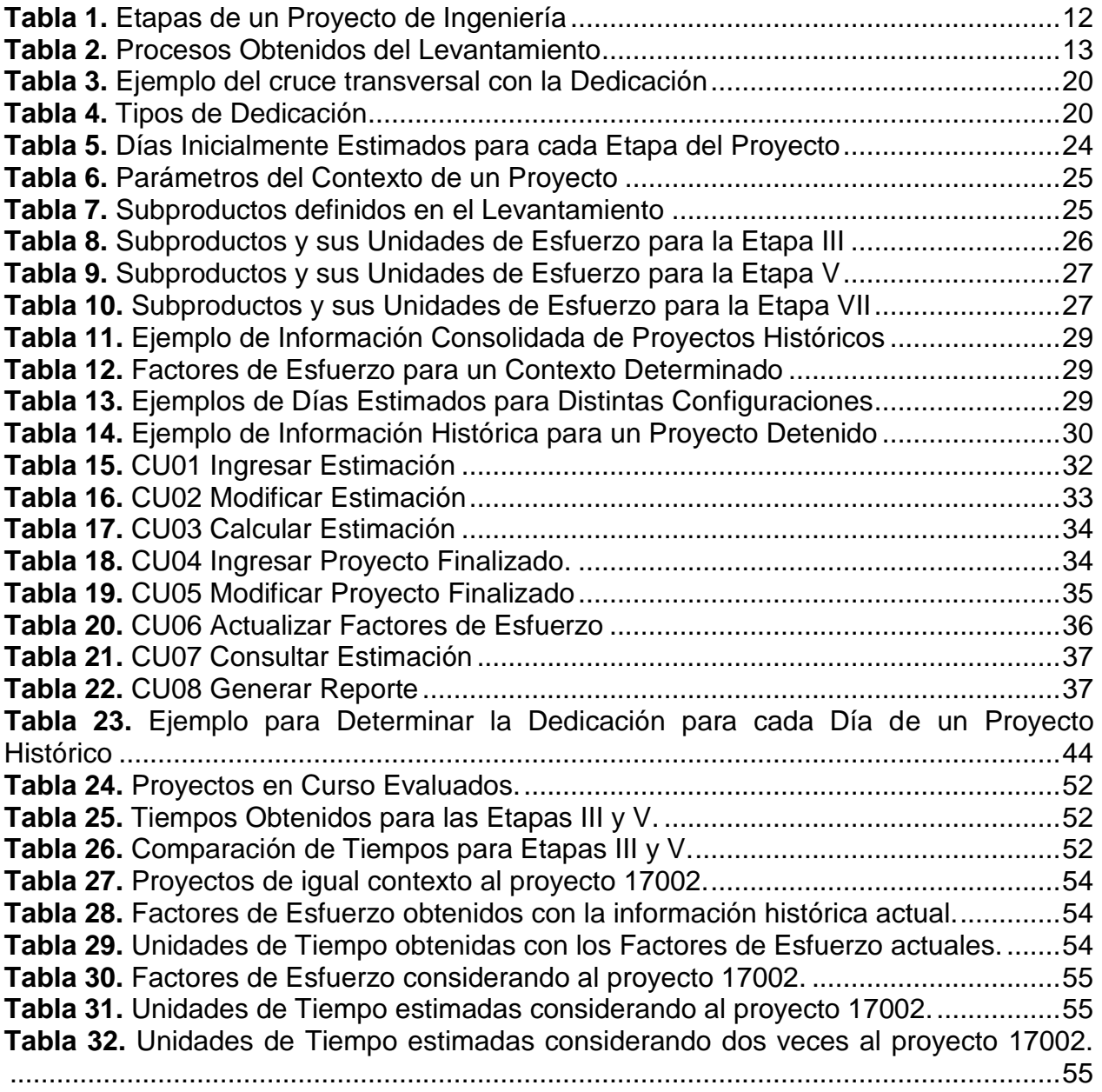

# **Índice de Figuras**

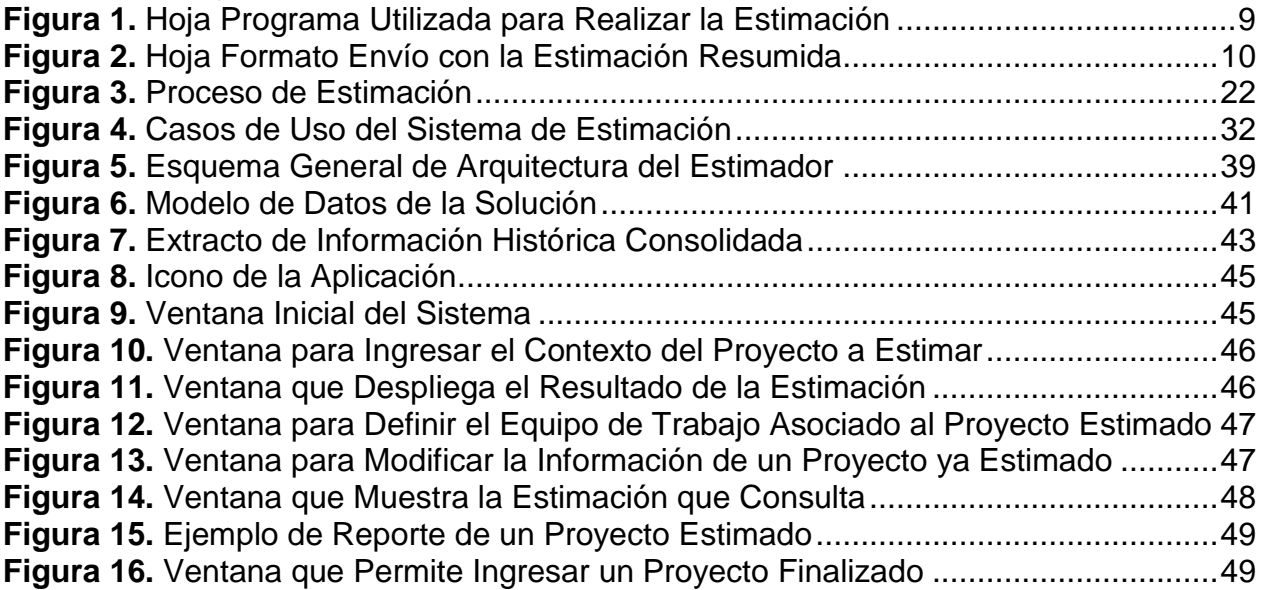

# <span id="page-8-0"></span>**1. Introducción**

Spoerer Ingenieros es una oficina de ingeniería estructural que realiza cálculo estructural y revisiones de cálculo, especializada en el diseño de edificios habitacionales de hormigón armado. La empresa realiza proyectos de distinta envergadura (Edificios, Casas, Bodegas, etc.), pero los proyectos más críticos y de mayor retribución económica son proyectos de cálculo de Edificios, que usualmente duran entre 2 y 3 meses. La empresa actualmente realiza cerca de 20 proyectos de este tipo al año.

Típicamente para realizar esta labor las empresas de ingeniería estructural utilizan software comercial, por ejemplo Matlab, AutoCAD, Etabs, etc. En el caso de Spoerer, la empresa ha costeado desde hace años el desarrollo de aplicaciones a la medida, como una forma de mejorar o automatizar procesos en su línea de producción. Estas herramientas son generadas por el departamento de Desarrollo, y sirven para apoyar tanto los trabajos del área de Ingeniería, como los del área de Dibujo Técnico.

Desde hace algún tiempo, la empresa ha comenzado a realizar proyectos apoyándose en la metodología BIM (Building Information Modeling) [East08], que establece una nueva forma de hacer las cosas en proyectos de construcción. El uso de BIM es la tendencia actual del mercado internacional del área, la cual está recién comenzando a llegar a Chile. El objetivo de BIM es integrar, en un modelo único y compartido, todas las actividades asociadas a la ingeniería de un proyecto de construcción. De esa manera existe un único modelo sobre el cual interactúan y colaboran las distintas especialidades involucradas en la construcción (Arquitectura, Ingeniería, Constructora, etc.). Con BIM los planos dejan de ser un producto final del proyecto, y pasan a ser un subproducto (o artefacto) del modelo.

Al plantear BIM un nuevo paradigma de operación, se modifica el flujo de trabajo de un proyecto, modificando también las holguras que existían antes para realizar los cálculos. Como consecuencia, algunos procesos se deberán hacer más lentos, pero otros ganarán velocidad. De todas maneras, se espera que el uso de BIM ayude a reducir notablemente los errores y mejorar la robustez de la información generada.

Entre todas las herramientas existentes en el mercado que soportan esta nueva metodología, Spoerer decidió contar con el software Revit para sus proyectos BIM. Si bien es claro que BIM es la metodología y Revit es la herramienta de software que lo soporta, para todos los efectos de comunicación interna de la empresa, formal e informal, es común referirse a los proyectos basados en esta metodología, como Proyectos BIM o Proyectos Revit.

Los proyectos de la empresa (tradicionales y con metodología BIM) están divididos en las siguientes siete etapas:

- 1. *Estructuración*. Spoerer evalúa con el arquitecto la estructuración del proyecto.
- 2. *Primera Actualización de Arquitectura*. El arquitecto modifica sus planos originales respecto a lo visto en la etapa 1 con Spoerer.
- 3. *Ingeniería Básica*. Spoerer genera los planos de Planta de Estructura, genera el Modelo 3D de la estructura y el realiza el Análisis Sísmico.
- 4. *Segunda Actualización de Arquitectura*. El arquitecto actualiza sus planos respecto a los cálculos de Spoerer.
- 5. *Ingeniería Detallada*. Spoerer afina el Modelo 3D y genera los Planos de Elevaciones.
- 6. *Revisión de Cálculo*. Se realiza la revisión de los planos por parte de un revisor externo.
- 7. *Entrega Final Apto para Construcción*. Spoerer incorpora las observaciones del revisor externo y del arquitecto, y se envían los planos finales a la constructora.

Las etapas 1, 3, 5, 7 corresponden a etapas que se desarrollan en Spoerer, y generan algún entregable a algún *ente externo* contratado por el cliente. Las etapas 2, 4, 6, corresponden a etapas de desarrollo por parte del ente externo, donde Spoerer debe esperar que se le entregue un subproducto, para recién poder continuar con la siguiente etapa del proyecto. Los atrasos en las etapas 1, 3, 5, 7 son de responsabilidad de Spoerer. Los atrasos en las etapas 2, 4, 6 son responsabilidad del ente externo.

Los entes externos son: la *Inmobiliaria*, el *Arquitecto*, el *Ingeniero Revisor* y la *Empresa Constructora*. La Inmobiliaria es el cliente (o mandante) que contrata a los distintos entes que participan en el proyecto de construcción (incluyendo a Spoerer). El Ingeniero Revisor se encarga de revisar el producto creado por Spoerer, y la Empresa Constructora se encarga de construir la obra utilizando los planos finales. La principal forma para Spoerer de transferir la información desde o hacia un ente externo es mediante planos en formato digital, creados con alguna herramienta CAD.

## <span id="page-9-0"></span>*1.1. Problema a Resolver*

Por motivos de ordenamiento, de estimar costos (en términos de HH) y de trasparentar los plazos con los clientes, la empresa comenzó recientemente a mantener las estimaciones de los proyectos en una hoja de cálculo Excel. En estas hojas de cálculo, mediante la definición de algunos parámetros, se generan los plazos estimados para un proyecto de construcción tradicional. Cinco proyectos han utilizado esta metodología, donde las estimaciones de cuatro de ellos han tenido una buena efectividad. Hay que señalar que esta efectividad está supeditada a dos factores: (a) una gran cantidad de holgura que se da a las estimaciones de los proyectos; (b) no se considera todo el trabajo que se debe realizar fuera de oficina por parte de ingenieros y dibujantes con el fin de alcanzar los plazos que fueron fijados en la estimación. Aun así, se considera razonable un atraso de hasta 3 días. Para el proyecto restante, donde el uso de la plantilla de cálculo no fue efectiva, se ha calculado un promedio de atraso de 5 a 6 días.

Una versión resumida de esta estimación es enviada al cliente, y una versión ampliada, donde se muestran las holguras, es mantenida para control interno. La forma a través de la cual se obtiene feedback de esta planilla Excel, es responsabilidad del Gerente, que es quien establece los plazos de entrega de cada etapa a cada Jefe de Proyecto. Aunque el proceso de estimación es útil, éste presenta diversas limitaciones, las cuales se detallan a continuación.

## <span id="page-10-0"></span>**1.1.1.Estimación Errónea**

Si bien las estimaciones de la planilla Excel tienen un alto porcentaje de efectividad, éstas asumen dedicación exclusiva de la gente a cada proyecto, lo cual no es efectivo en la mayoría de los casos. Típicamente, la gente trabaja en varios proyectos en paralelo, con distinta dedicación. Es decir, se asume dedicación full-time de un equipo, y no considera las cargas de los otros proyectos en los que están involucrados estas personas. Por lo tanto, no es posible determinar de manera responsable si un proyecto se puede o no realizar dentro de los plazos que el cliente desea o necesita. Tampoco es posible determinar correctamente cuánto tiempo extra se debe agregar a un proyecto que ha recibido modificaciones y/o ha tenido que volver atrás en alguna etapa durante su ejecución.

Para el cliente (la empresa inmobiliaria que contrata a Spoerer), el costo a pagar por el cálculo estructural es ínfimo, si se compara con el costo total involucrado en la construcción de la obra. Por lo tanto, lo que es realmente importante para el cliente, es que Spoerer cumpla con los plazos fijados. Entregar una mala estimación, no sólo implica pérdida de prestigio para Spoerer, sino que puede producir fácilmente la pérdida del cliente (cosa que ya ha ocurrido).

Además, una estimación muy por debajo de lo real produce una sobrecarga de trabajo para los ingenieros y dibujantes de Spoerer, quienes deben esforzarse para cumplir con los plazos comprometidos. Este tipo de situaciones va generando una carga de estrés importante en los empleados, cosa que se contradice con uno de los objetivos de la empresa, que es mantener el bienestar de su personal.

### <span id="page-10-1"></span>**1.1.2.Estimación Incompleta**

La planilla Excel está diseñada sólo para proyectos tradicionales, y no considera la estimación de proyectos con la nueva metodología BIM. Por lo tanto, las estimaciones para este tipo de proyectos se deben hacer "al ojo", basándose en experiencias previas que no están bien documentadas, lo cual genera bastantes errores en la estimación. Esto produce una pérdida de mercado, y que la empresa se vaya quedando rezagada en términos de competitividad, al no poder abarcar una mayor cantidad de proyectos de este tipo.

## <span id="page-10-2"></span>**1.1.3.Poca Visibilidad de Etapas Críticas**

Aunque la planilla Excel ha resultado útil para ayudar a lograr algunos objetivos de ordenamiento interno por parte de la Gerencia, no ha resultado ser efectiva para:

- Mostrar, a los distintos involucrados en el proyecto, la importancia del cumplimiento de plazos de etapas críticas. Esto incluye a los ingenieros y dibujantes de Spoerer, y a los distintos entes externos contratados por el cliente, con los cuales Spoerer se debe relacionar en el desarrollo de un proyecto.
- Transparentar al cliente (y a los distintos involucrados) las etapas en donde se producen los puntos críticos de falla en el desarrollo de un proyecto. Es decir, no se

muestra dónde usualmente se producen los atrasos, indicando quiénes son los responsables de éstos.

# <span id="page-11-0"></span>*1.2. Objetivos de la Tesis*

El objetivo general de este trabajo de tesis consistió en diseñar e implementar una herramienta, que se alimenta de la información histórica de la organización, que permite realizar estimaciones (en términos de Horas-Hombre) para los dos tipos de proyectos de ingeniería estructural realizados por la empresa (es decir, proyectos tradicionales y BIM), y que además considera la carga de proyectos en curso de los involucrados, buscando reducir significativamente los problemas de estimación descritos en la sección anterior. Esta es una herramienta de escritorio que brinda visibilidad del avance de los proyectos a los entes internos, y permite generar reportes para dar también visibilidad a los entes externos. Los objetivos específicos que se desprenden del objetivo general, son los siguientes:

- En base a lo existente, se propone una metodología que permite estimar los distintos proyectos de Ingeniería realizados por la empresa. Con esto se espera solucionar el primer problema planteado (estimación errónea), ya que se considera la real carga de trabajo de la gente (no asumiendo dedicación exclusiva). Además, se incorporan los proyectos BIM a la estimación, los cuales no eran considerados en el proceso de estimación anterior. Es decir, con esto se aborda el segundo problema.
- Se propone desarrollar una herramienta que implementa la metodología para la estimación de proyectos de ingeniería, la cual pueda ser consultada por los distintos entes internos de la organización. Dicha herramienta además permite generar reportes para ser enviados a los distintos entes externos. Con esto se espera dar una mayor y mejor visibilidad a todos los involucrados en los proyectos, abordando así el tercer problema planteado.

Se espera que la herramienta haga un uso contextualizado de la información histórica de los proyectos de la empresa. Sin embargo, no es objetivo de esta tesis el determinar las variables que forman parte de este contexto. Esa labor queda a cargo de cada empresa que utilice la metodología y la herramienta propuesta, pues probablemente la estructura y la relevancia de dicho contexto podría ser diferente de empresa a empresa.

# <span id="page-11-1"></span>*1.3. Evaluación de la Solución*

La evaluación de la metodología y la herramienta de estimación propuesta, abordó los siguientes tres aspectos:

- *Aspecto I*. Esta etapa busca realizar una validación inicial de la metodología de estimación propuesta. Para ello se utilizó información histórica de proyectos ya completados y la opinión de los expertos de la empresa Spoerer.
- Aspecto II. Esta evaluación busca determinar la usabilidad y utilidad de la herramienta implementada, la cual embebe la metodología antes diseñada.

Inicialmente se realizaron pruebas de usabilidad con usuarios internos y luego se realizaron pruebas más formales con jefes de proyecto.

- *Aspecto III*. Esta evaluación busca determinar la calidad (precisión) de la estimación entregada por la herramienta. Para ello se contrastaron los tiempos reales de proyectos ya concluidos, las estimaciones hechas con la planilla Excel para dichos proyectos, y también aquellas obtenidas con la herramienta.

## <span id="page-12-0"></span>*1.4. Estructura del Documento de Tesis*

El documento de tesis consta de ocho capítulos. El capítulo 2 presenta el marco teórico de este trabajo de tesis. El capítulo 3 explica la metodología propuesta para la estimación, y se muestra el proceso que se siguió para definir la metodología. El capítulo 4 explica el proceso de adopción de la metodología propuesta. El capítulo 5 detalla el diseño de la herramienta de software que facilita el proceso de estimación. El capítulo 6 presenta la interfaz de usuario de la aplicación implementada. El capítulo 7 detalla las etapas para validar la metodología y la aplicación de software. En el capítulo 8 se presentan las conclusiones del trabajo realizado en esta tesis.

# <span id="page-13-0"></span>**2. Marco Teórico**

Dado que el objetivo central de este trabajo de tesis está enfocado en la elaboración de una metodología de estimación de proyectos de ingeniería, y del desarrollo de una herramienta de software que la soporte, será necesario explicar la metodología anteriormente utilizada por la empresa para realizar la estimación de los proyectos. Por otra parte, en este capítulo también se aclararán algunos conceptos básicos utilizados en este documento, para ayudar al lector a comprender mejor el trabajo realizado en esta tesis.

# <span id="page-13-1"></span>*2.1. Definición de Conceptos*

A continuación se presentan los principales conceptos involucrados en este trabajo de tesis.

- **Arquitecto**. Es la persona (o empresa) que se encarga de diseñar los espacios físicos de la obra que se va a construir.
- **Equipo de Trabajo.** Spoerer tiene tres equipos de trabajo funcionando en paralelo. Típicamente, un equipo de trabajo está conformado por 6 personas: un ingeniero jefe a cargo del equipo, dos ingenieros y tres dibujantes. Los proyectos son asignados por gerencia a cada equipo, y es el ingeniero jefe de equipo el que se encarga de distribuir y gestionar las responsabilidades en dichos proyectos. Generalmente, un proyecto puede ser llevado por un único ingeniero y dibujante, pero dependiendo de la complejidad del proyecto, el ingeniero jefe de equipo puede asignar a otros miembros para apoyar en el desarrollo de dicho proyecto. Es por esto que para efectos de la estimación, esta actividad se realiza considerando al equipo como un todo, y no como una célula compuesta por un ingeniero y dibujante. Dado que la dedicación corresponde al equipo completo, para la estimación se asume que todos los miembros tienen la misma dedicación, que de hecho eso es lo más cercano a lo que ocurre en la práctica si uno observa el proyecto completo. En este sentido, la división entre las áreas de ingeniería y dibujo es sólo para establecer la separación entre las responsabilidades de cada cargo, pero es el ingeniero jefe de equipo el encargado de gestionar los tiempos de todo su equipo.
- **Ingeniero Estructural.** Es la persona (o empresa) encargada de calcular y velar por la factibilidad técnica de los distintos elementos estructurales que componen la obra que se desea construir.
- **Ingeniero Revisor.** Es la persona (o empresa) que se encarga de revisar los cálculos realizados por la empresa de ingeniería estructural, revisar que estos estén de acuerdo a las normas chilenas, y realizar recomendaciones del proyecto.
- Mandante. Es el cliente, generalmente la empresa inmobiliaria o constructora. Es quien se encarga de contratar a las distintas especialidades para llevar a cabo un proyecto de construcción.
- **Plantilla de Estimación**. Es un documento Excel que fue elaborado en Spoerer, el cual contiene una serie de fórmulas basadas en la experiencia, con las que se ha realizado la estimación de nuevos los proyectos; particularmente cuando estos son de tipo "tradicional".
- **BIM.** BIM es el nuevo paradigma para realizar proyectos de construcción, que consiste en contar con un único modelo para cada proyecto, sobre el cual interactúan las distintas especialidades involucradas (Cálculo, Arquitectura, Constructora, Revisores, Dibujo, etc.). En el paradigma BIM, además del software utilizado en los proyectos tradicionales, se debe utilizar alguna herramienta de software que permita soportar dicha metodología. Estas herramientas de software son capaces de lograr mejoras por medio de representaciones de los componentes que están siendo utilizados en la construcción de un edificio. BIM se basa en la representación basada en objetos que representan partes de una estructura, lo que es un cambio significativo de los proyectos tradicionales que basan su representación en componentes vectoriales. A diferencia de un proyecto tradicional, el modelo es el producto, y los planos son un subproducto que es usado por la empresa constructora para realizar sus actividades. Existen varias alternativas de software en el mercado, como Revit, Tekla, AllPlan, etc. Particularmente la empresa Spoerer escogió Revit como herramienta de software para el desarrollo de los proyectos BIM.
- **Proyecto BIM / Proyecto Revit.** BIM es la metodología de gestión de los proyectos y Revit es la herramienta de software que la soporta. Reconociendo esta diferencia, en la comunicación interna de Spoerer, tanto formal como informal, los términos "Proyecto Revit" o "Proyecto BIM" son utilizados como sinónimos. Por lo que algunas tablas, formularios y/o diagramas mostrados en este documento ambos términos son usados como sinónimos.
- **Proyecto Tradicional.** Es el proyecto de cálculo estructural que se ha realizado por años en Spoerer, en el cual se encarga de realizar el cálculo de los diversos elementos estructurales de la obra que fue diseñada por Arquitectura, donde el producto final son planos digitales en formato CAD que son enviados a la constructora.
- **Tipo de Suelo.** El suelo de fundación de un edificio se cataloga según las categorías A, B, C, D. Esto lo determina un estudio geotécnico. Estas categorías implican la calidad del suelo donde se va a construir, siendo tipo A, un buen suelo para construir; y tipo D, un suelo muy malo.
- **Zona Sísmica**. El territorio chileno está dividido en zonas sísmicas, las cuales entregan la aceleración máxima del suelo, lo que implica que las fuerzas aplicadas al diseño sísmico de la estructura son distintas. Zona I es cordillera, Zona II es centro y Zona III es costa. Siendo Zona I, la de menor aceleración; y Zona III, la de mayor aceleración.

# <span id="page-14-0"></span>*2.2. Proceso de Estimación*

En términos generales, previo a realizar la estimación de un proyecto, un representante de la Gerencia, algunas veces acompañado por un Jefe de Proyecto, se reúne con el mandante para analizar los alcances del proyecto que se desea realizar, y cuya documentación inicial ha sido enviada con anterioridad. En esta reunión se realizan recomendaciones, desde el punto de vista de ingeniería y se definen las condiciones mínimas para que el proyecto de cálculo se pueda realizar. Finalizada la reunión, Gerencia se compromete a enviar una estimación del proyecto acordado.

Como se mencionó antes, para realizar esta estimación, se utilizaba una plantilla Excel que fue desarrollada por la Gerencia, la cual intenta concentrar la experiencia de proyectos realizados con anterioridad por la organización. Dependiendo de la complejidad del proyecto a realizar, esta estimación puede ser modificada, previo acuerdo con el mandante. Finalmente, la estimación es enviada al mandante para su aceptación. Si el proyecto es aceptado, se comienza la primera etapa del proyecto que es la *estructuración*, donde se realiza un estudio más profundo del proyecto, y en la que se podría ver la necesidad de modificar nuevamente la estimación entregada.

La plantilla de estimación consta de dos partes: *Programa* y *Formato Envío*. El programa está representado a través de la hoja del documento que contiene las fórmulas desarrolladas por la empresa para estimar un proyecto. En esta hoja se ingresa la siguiente información:

- *Código del proyecto*, que está compuesto por cinco dígitos, los dos primeros corresponden al año donde se inicia el proyecto, y los tres últimos dígitos son un número correlativo.
- *Nombre del proyecto*, nombre oficial y legal del proyecto.
- *Responsable*, gerente que estará a cargo del proyecto.
- *Líder*, jefe de proyecto que está a cargo del equipo de trabajo.
- *Ingeniero*, responsable de llevar a cabo el proyecto. Éste es un miembro del equipo que opera bajo las órdenes del líder (Jefe de proyecto).
- *Dibujante*, que trabajará con el ingeniero para generar los planos CAD.

También se ingresa una posible fecha de inicio del proyecto de cálculo, que podría variar hasta que se formalice el inicio real del proyecto, y el tipo de estructura. Dados estos dos valores, la plantilla Excel determina los tiempos de duración de las etapas del proyecto.

#### <span id="page-15-0"></span>**2.2.1.Plantilla para el Cálculo Proyectos**

En la Figura 1 se muestra un ejemplo de la plantilla que se utiliza como apoyo a las estimaciones de proyectos tradicionales. Es importante destacar que para proyectos BIM las estimaciones se hacen de forma muy artesanal (casi sin información histórica de soporte), utilizando juicio experto. Esta es la principal situación que se busca remediar en este trabajo de tesis.

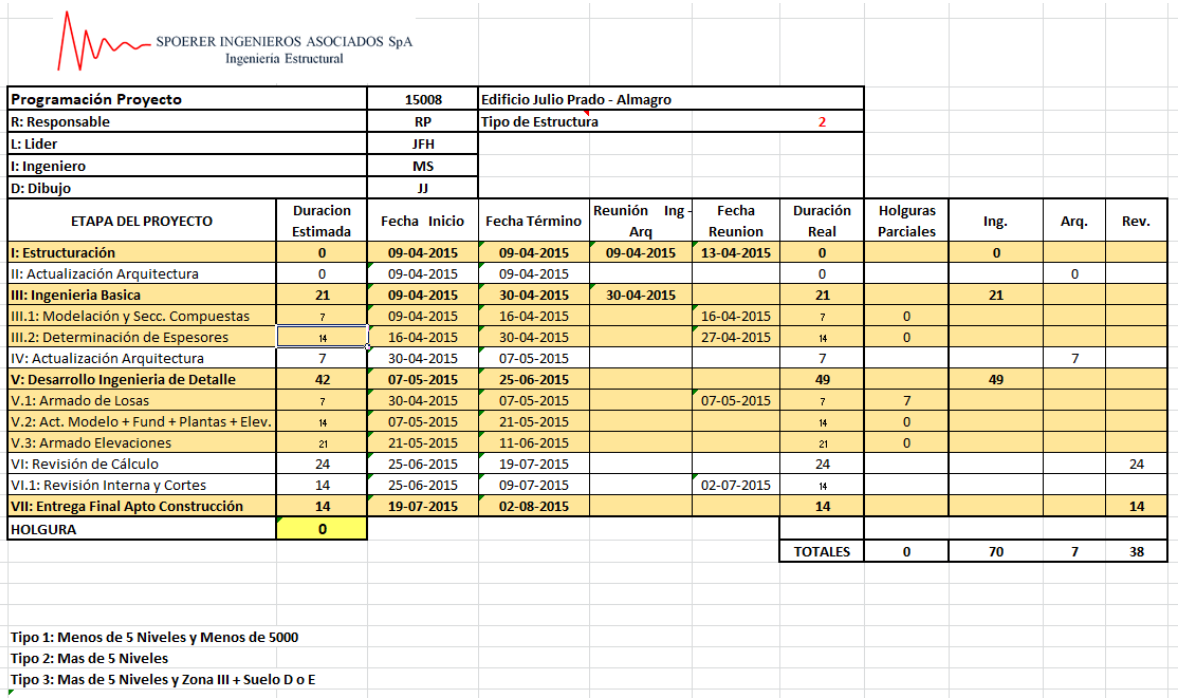

#### *Figura 1. Hoja Programa Utilizada para Realizar la Estimación*

Es importante aclarar que si bien Spoerer utiliza esta plantilla como parte de una etapa de planificación, el objetivo principal para lo cual fue desarrollada la herramienta fue para realizar estimaciones, y no para planificar la ejecución del proyecto. Por lo que la herramienta que se plantea en este trabajo de tesis busca abordar el problema de las estimaciones, y no problemas relacionados con la planificación.

Por otra parte, existen tres tipos de estructuras de proyectos definidas en la organización:

- **Tipo 1**, para edificios de cinco pisos (o niveles) y que tienen menos de 5.000 metros cuadrados. El tipo 1 también se utiliza para el cálculo de casas.
- **Tipo 2**, para edificios de más de cinco niveles, donde se concentra el 90% de los proyectos que se realizan en la empresa.
- **Tipo 3**, para edificios de más de cinco niveles, pero que a su vez están situados en Zona III y Suelo D o E. Lo que implicaría una gran complejidad en el cálculo del proyecto.

La plantilla también contempla Holguras, las cuales se obtienen cuando una etapa es terminada antes del tiempo que se definió en la estimación. Dicha holgura se agrega al tiempo disponible para realizar la siguiente etapa del proceso.

De las siete etapas que componen un proyecto, las etapas de Estructuración (I), Ingeniería Básica (III), Ingeniería de Detalle (V) y Entrega Final (VII) son desarrolladas por la organización, mientras que las otras (llamadas etapas externas al proyecto) están a cargo de la empresa de Arquitectura y la empresa Revisora.

En un principio, los atrasos de las etapas externas no son absorbidos por Spoerer, por lo que las entregas de las etapas posteriores deberían aplazarse. Sin embargo, muchas veces esto no ocurre, y Spoerer, previas conversaciones con Arquitectura y el Mandante, asume dichas demoras usando las holguras ganadas en etapas previas. Esto es debido a que en varios proyectos la empresa de Arquitectura es la que realiza los contactos entre Spoerer y las empresas constructoras dueñas de los proyectos.

La segunda parte de la plantilla Excel (Figura 2) es una tabla resumida, la cual se envía al mandante y a la empresa de Arquitectura.

| Programación Proyecto                | 15008        | <b>Edificio Julio Prado - Almagro</b> |                           |                         |          |          |      |
|--------------------------------------|--------------|---------------------------------------|---------------------------|-------------------------|----------|----------|------|
| <b>R: Responsable</b>                | RP           | <b>Tipo de Estructura</b>             |                           |                         |          |          |      |
| L: Lider                             | JFH          |                                       |                           |                         |          |          |      |
| I: Ingeniero                         | МS           |                                       |                           |                         |          |          |      |
| <b>D: Dibujo</b>                     | П            |                                       |                           |                         |          |          |      |
| <b>ETAPA DEL PROYECTO</b>            | Fecha Inicio | <b>Fecha Término</b>                  | Reunión<br>$lng -$<br>Arq | <b>Duración</b><br>Real | Ing.     | Arq.     | Rev. |
| I: Estructuración                    | 09-04-2015   | 09-04-2015                            | 09-04-2015                | $\Omega$                | $\bf{0}$ |          |      |
| II: Actualización Arquitectura       | 09-04-2015   | 09-04-2015                            |                           | $\Omega$                |          | $\Omega$ |      |
| III: Ingenieria Basica               | 09-04-2015   | 30-04-2015                            | 30-04-2015                | 21                      | 21       |          |      |
| IV: Actualización Arquitectura       | 30-04-2015   | 07-05-2015                            |                           | 7                       |          | 7        |      |
| V: Desarrollo Ingenieria de Detalle  | 07-05-2015   | 25-06-2015                            |                           | 49                      | 49       |          |      |
| VI: Revisión de Cálculo              | 25-06-2015   | 19-07-2015                            |                           | 24                      |          |          | 24   |
| VII: Entrega Final Apto Construcción | 19-07-2015   | 02-08-2015                            |                           | 14                      |          |          | 14   |
|                                      |              |                                       |                           | <b>TOTALES</b>          | 70       | 7        | 38   |
|                                      |              |                                       |                           |                         |          |          |      |

**Figura 2.** Hoja Formato Envío con la Estimación Resumida

## <span id="page-17-0"></span>**2.2.2.Limitaciones del Proceso de Estimación**

Como se mencionó antes, la planilla Excel que apoyaba las estimaciones de la empresa, estaba diseñada sólo para proyectos tradicionales, y no consideraba a los proyectos BIM. En consecuencia, los proyectos BIM se estimaban usando "juicio experto", basándose en experiencias previas que no están bien documentadas, lo cual generaba bastantes errores en la estimación. Dado que la estimación se basaba en juicio experto, no se podía mostrar, a los distintos involucrados, la importancia de cumplir con los plazos establecidos, especialmente en las etapas marcadas como críticas. Tampoco se podía identificar etapas donde la estimación mostraba un error o una frecuencia mayor.

Estas limitaciones para estimar los proyectos BIM afectaba negativamente a la empresa, haciéndole perder prestigio y clientes, además de tiempo y dinero. Las estimaciones que estaban muy por debajo de lo real, producían una sobrecarga de trabajo para los ingenieros y dibujantes, afectando la calidad de vida al interior de la organización.

Dado esto, se consideró la posibilidad de adaptar la actual plantilla de cálculo utilizada para proyectos tradicionales. Sin embargo, sólo el formato de la entrega de datos se podía reutilizar, puesto que la forma de operación de los proyectos BIM era distinta, y además la planilla legada asumía que los recursos siempre tenían 100% de dedicación a un proyecto, lo cual en la práctica no era efectivo. Por esa razón, para la generación

de la nueva solución sólo se reutilizaron los conceptos que estaban detrás de la plantilla legada.

# <span id="page-18-0"></span>*2.3. Estimaciones Paramétricas Basadas en Expertos*

Una de las precondiciones establecidas por la empresa Spoerer al momento de iniciar este trabajo de tesis, era que la solución que se propusiera debería respetar, tanto como sea posible, las prácticas arraigadas en la organización. Esto se debía a que dichas prácticas recogían muchos años de aprendizaje en el cálculo de estructuras, y habían hecho que la empresa se encuentre en un lugar importante dentro del mercado local. Por esa razón, y más allá de la consideración de los puntos antes descritos, se buscó que la estimación de proyectos BIM fuera paramétrica, y basada en un modelo que no requiriera una gran cantidad de información histórica, o bien que usara juicio experto.

Para tratar de encontrar una estrategia de estimación que se ajustara a estos requerimientos, se revisaron diversas estrategias de estimación del esfuerzo en proyectos de software. Particularmente se analizó la clasificación de métodos propuesta por Trendowicz y Jeffery [Tren14], que es una de las más reconocidas y recientes. Dado el planteamiento anterior, y considerando la restricción de uso de pocos (o sin) datos históricos, se analizaron los métodos basados en modelos y en juicio experto, que además permitían además caracterizar el proyecto (vía parametrización).

La gran mayoría de los métodos resultantes son los que usan juicio experto, como por ejemplo: Wideband-Delphi [Jorg04], Guesstimation [John00], Estimeeting [Taff91], Planning Game [Pinn03] o Planning Poker [Jorg04]. Estos métodos podrían ser útiles para estimar proyectos estructurales, pero involucran la participación simultánea de varios expertos, lo cual rompe con la operatoria normal de la empresa.

Por otra parte se analizaron métodos basados en modelos, que cumplían con las mismas restricciones antes mencionadas, y se identificaron los siguientes: Use Case Points [Denn12], Bagging [Brei96], Model Trees [Azze11] y WebMo [Reif00]. Estos métodos están pensados para estimar el esfuerzo en base a diversos componentes de granularidad bastante fina, lo cual no corresponde con el tipo de estimaciones que se realiza en proyectos estructurales.

También se analizó la posibilidad de utilizar modelos híbridos, que usan algo de información histórica, y juicio experto asistido. O sea, juicio experto apoyado por herramientas o modelos que asisten al estimador, como por ejemplo: CEPF (Componentes Estándares con Puntos de Función) [Cord13] o PROBE – Proxy-Based Estimating) [Hump94]. Este enfoque tiene las mismas limitaciones que los basados en modelos antes indicados, sin embargo, hacen un uso de información histórica de manera bastante similar a lo que se requiere en los proyectos estructurales, y usan métodos simples para apoyar las decisiones de los estimadores (es decir, los expertos), lo cual se ajustaba bastante a la forma en la que la empresa operaba. En ese sentido, la parte conceptual de este enfoque de estimación era bastante reutilizable para concebir un método que permita estimar proyectos BIM. Por esa razón, se decidió que el método a desarrollar estaría inspirado en CEPF (Componentes Estándares con Puntos de Función) [Cord13].

# <span id="page-19-0"></span>**3. Definición de la Metodología**

En este capítulo se presenta la metodología propuesta para estimar proyectos de ingeniería estructural, la cual utiliza la información la histórica de la empresa. Además, se explica el proceso que se llevó a cabo para poder definir dicha metodología.

## <span id="page-19-1"></span>*3.1. Levantamiento de los Procesos*

Como un primer acercamiento a la realidad que se quiere estimar, se hizo un levantamiento de los procesos que componen el desarrollo de un proyecto Tradicional y un proyecto Revit; el resultado de este levantamiento se muestra en el Anexo A. En ambos tipos de proyecto las etapas y los procesos son los mismos, sólo varía el tiempo de cada proceso dependiendo del tipo de metodología que se va usar.

Para este levantamiento se realizaron las siguientes etapas:

- *Definición de los procesos*: En esta etapa se identificaron las principales tareas para el desarrollo de un proyecto, identificando responsable, entradas y salidas.
- *Secuencia de los procesos*: Aquí se definieron las relaciones entre los distintos procesos, identificando las dependencias de productos intermedios.
- *Estimación inicial de los Procesos*: En esta etapa se realizó una estimación inicial de duración de cada proceso para un proyecto tipo. Esta estimación se realizó mediante focus groups de manera separada con el personal de ingeniería y de dibujo.

Como se mencionó anteriormente, un proyecto de ingeniería está compuesto por siete etapas que se ejecutan de manera lineal. Cuatro de estas etapas se realizan en Spoerer, las otras tres etapas son externas y son realizadas por otros entes involucrados en el proyecto, y cuyos tiempos no son responsabilidad de Spoerer. En la Tabla 1 se pueden ver las siete etapas, y luego se explica brevemente cada una de ellas.

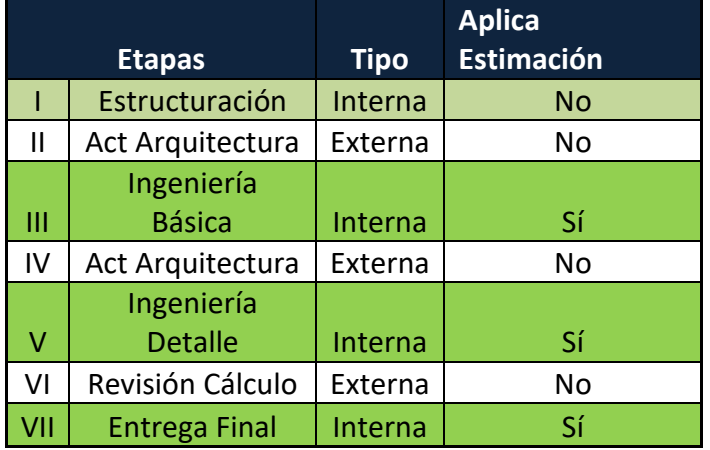

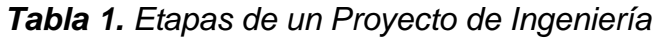

La primera etapa llamada *Estructuración*, es realizada íntegramente por gerencia. Ésta incluye reuniones con los clientes y concluye con una formalización inicial del proyecto. Para efectos del levantamiento se consideró como un único gran proceso, por dos razones:

- 1. Las tareas internas que la componen son tan variadas que para Gerencia resultó imposible dividirlo y ordenarlo en subprocesos.
- 2. Esta etapa siempre tiene asignada siete días para su realización, independiente del tipo de proyecto. Por lo que esta cantidad debe utilizarse como valor constante en la estimación.

Tampoco fueron levantados los procesos de las etapas externas llamadas Actualización de Arquitectura (Etapas II y IV) y Revisión de Cálculo (Etapa VI). Éstas son consideradas como cajas negras para efectos del levantamiento, con una cantidad de días constantes de 7, 14 y 28 respectivamente, para efectos de la estimación. A continuación se indican los procesos obtenidos como resultado del levantamiento.

|   | <b>Etapa</b>   | Proceso                                 | Área<br>Involucrada |
|---|----------------|-----------------------------------------|---------------------|
|   |                | Recepción Entrega de<br>Arquitectura    | Ingeniería          |
|   | Ingeniería     | Ingeniería Básica                       | Ingeniería          |
| Ш | <b>Básica</b>  | Plantas                                 | Dibujo              |
|   |                | <b>Actualizar Plantas con Espesores</b> | Dibujo              |
|   |                | Generar Entrega a Arquitectura          | Ingeniería          |
|   |                | Recepción Revisión Arquitectura         | Ingeniería          |
|   |                | <b>Actualizar Modelo Etabs</b>          | Ingeniería          |
|   |                | Planos de Carga                         | Ingeniería          |
|   |                | Dimensiones de Fundaciones              | Ingeniería          |
|   |                | Sellos de Fundación Ing                 | Ingeniería          |
|   |                | Parrillas Ing                           | Ingeniería          |
|   |                | Losas y Contraflechas Ing               | Ingeniería          |
|   | Ingeniería     | <b>Armadura Elevaciones</b>             | Ingeniería          |
| v | <b>Detalle</b> | Perimetrales Ing                        | Ingeniería          |
|   |                | Generar Entrega Apto para<br>Revisiòn   | Ingeniería          |
|   |                | <b>Actualizar Plantas</b>               | Dibujo              |
|   |                | Planos de Carga                         | Dibujo              |
|   |                | <b>Fundaciones</b>                      | Dibujo              |
|   |                | Sellos de Fundación Dib                 | Dibujo              |
|   |                | <b>Parrillas Dib</b>                    | Dibujo              |
|   |                | Losas y Contraflechas Dib               | Dibujo              |

*Tabla 2. Procesos Obtenidos del Levantamiento*

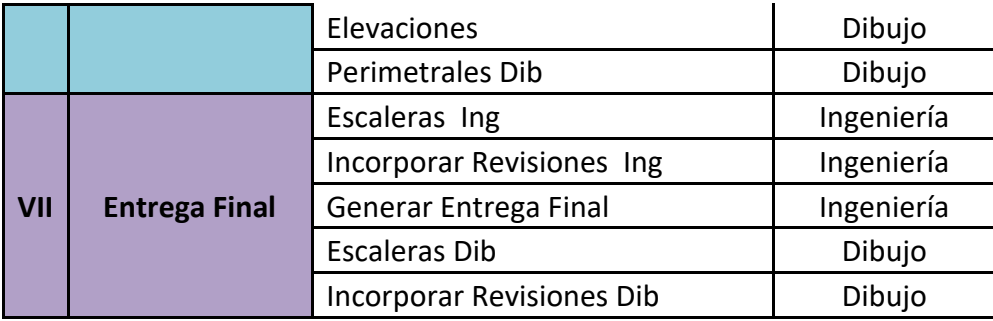

El levantamiento se hizo a un primer nivel, y para definir los procesos se consideraron aquellos que generaban un subproducto que fuera relevante para efectos de la empresa. El resultado de este levantamiento se puede apreciar en la siguiente tabla. El diagrama del levantamiento se puede ver en el Anexo A: Diagrama de Procesos.

# <span id="page-21-0"></span>*3.2. Análisis de Alternativas para la Estimación*

A continuación se detallan las distintas alternativas de estimación analizadas en post de determinar justificadamente el mejor enfoque a usar en la nueva metodología.

#### <span id="page-21-1"></span>**3.2.1.CPM**

La primera opción que se estudió fue CPM (Critical Path Method [Kell59]) o Método de la Ruta Crítica. CPM es una metodología que permite estimar la duración de un proyecto, para lo cual se necesita conocer:

- Las actividades que componen el proyecto
- El orden en el cual deben ser realizadas
- La duración de las actividades en alguna unidad de tiempo

Si bien, con el levantamiento realizado de los procesos, se obtuvieron las actividades y su orden, el principal problema radica en que los tiempos de los procesos no son conocidos, ya que en la información histórica que se maneja en la empresa, sólo se guardan los tiempos de las grandes etapas, y no de los procesos que las componen.

Una opción que se contempló para obtener dicha información fue el desarrollar un sistema que permitiera medir los tiempos reales de los procesos, y a partir de esta información realizar estimaciones; sin embargo, esto fue finalmente desestimado por dos razones:

- 1. Implicaba cambiar de una manera brusca e irreal la forma de operar de la organización. Como referencia, se informó de un sistema de bitácora que alguna vez se intentó implementar, que utilizaba un mecanismo similar, y que había resultado en fracaso por esta misma razón.
- 2. Resultaría demasiado costoso dado el presupuesto que se tuvo originalmente para dicho proyecto.

## <span id="page-22-0"></span>**3.2.2.PERT**

Otro método que se revisó fue PERT (Program Evaluation and Review Technique) [Malc59], el cual considera la incertidumbre en el tiempo de duración de cada una de las actividades que componen un proyecto. Este método se basa en la experiencia previa para generar una estimación, donde para cada actividad se definen los siguientes parámetros:

- $t_e =$  tiempo esperado para una actividad
- $t_a$  = tiempo optimista, el menor tiempo que podría durar una actividad
- $\epsilon_m =$  tiempo más probable que podría durar una actividad
- $t_c$  = tiempo pesimista, el mayor tiempo que podría durar una actividad

El tiempo esperado para una actividad queda definido por la siguiente fórmula:

$$
t_e = \frac{t_a + 4t_m + t_c}{6}
$$

Inicialmente se utilizó este método en conjunto con levantamiento de los procesos. Los parámetros para cada proceso definido se obtuvieron por consenso durante los Focus Group realizados. Para ello se definió un proyecto tipo y se realizaron reuniones con Ingeniería y Dibujo para analizar los tiempos.

PERT finalmente fue descartado, ya que para la realidad de Spoerer el uso de este método implicaba dos problemas:

- 1. Los tiempos de muchos de los procesos involucrados dependen de ciertas características iniciales del proyecto. Por ejemplo, los procesos de armado de losas dependen de la cantidad de pisos del edificio que se quiere calcular. Por lo que esto supone una gran problemática para definir previamente los tiempos que requiere este método.
- 2. Muchas veces llegan modificaciones de la oficina de Arquitectura en medio del desarrollo de una etapa, por lo que varios procesos se tienen que realizar nuevamente, algunos de manera completa, y otros de manera parcial.

### <span id="page-22-1"></span>**3.2.3.CEPF**

El método CEPF (Componentes Estándares con Puntos de Función) es un método basado en PROBE – Proxy-Based Estimating [Hump94] y RESC (Raw Estimation based on Standard Components) [Ocho07], y que usa el Punto de Función (PF) [Albr79] como métrica para interpretar el esfuerzo requerido para realizar un proyecto. Éste considera la información histórica en función del contexto de cada proyecto, y fue recientemente adaptado por Raúl Cordero para estimar el esfuerzo en proyectos medianos y pequeños de software [Cord13]. El método CEPF considera los siguientes pasos:

- a. Definir los componentes estándares que se han desarrollado históricamente y asignarles un peso mediante Puntos de Función.
- b. Definir un contexto para agrupar proyectos similares.
- c. Para cada proyecto de similar contexto al proyecto que se quiere estimar, se calcula el total de PF mediante los componentes estándares que se utilizaron en cada uno.
- d. Se determina el costo en HH de 1 Punto de Función mediante la siguiente fórmula:

$$
HH1PF = \frac{\sum HH \, Proyectos Similares}{\sum PF \, Proyectos Similares}
$$

e. Finalmente se calcula el total de las HH del proyecto a estimar, utilizando el total de los Puntos de Función de los componentes estándares que se van a utilizar en el proyecto.

Las grandes ventajas que se apreciaron a partir del uso de este método fueron las siguientes:

- a. La utilización de información real para realizar una estimación. Información con la que cuenta la empresa, ya que se registran los tiempos de las etapas de los proyectos.
- b. Poder estimar a nivel macro y no por procesos.
- c. Si bien, de todas maneras se utiliza el ojo experto para definir el peso de los componentes, al ser agrupados en un contexto definido, estos son comparados con la misma realidad y no con realidades distintas.

La principal desventaja que se encontró en este método de estimación radica en que no considera las cargas de trabajo del equipo que va desarrollar el proyecto.

Finalmente se optó por tomar como base la idea de CEPF para generar un método que se adapte a la realidad de la Ingeniería Estructural, y que además considere la carga de trabajo para las estimaciones.

# <span id="page-23-0"></span>*3.3. Definiciones Básicas de la Metodología*

El objetivo que se persigue con este método es poder estimar el tiempo que demorará llevar a cabo un proyecto de ingeniería estructural, para el cual se requiere un determinado esfuerzo.

Lo primero es diferenciar lo que se entiende entre Tiempo de un Proyecto y el Esfuerzo de un Proyecto:

- El *Tiempo del Proyecto* (o duración) es la cantidad de días calendario que son necesarios para poder cumplir con los objetivos de un proyecto.
- El *Esfuerzo del Proyecto* es la cantidad total de HH requerida para completar el proyecto. Por lo tanto, representa la suma de todos los tiempos de todos los recursos asignados a un proyecto, sin importar si sus actividades se realizan de manera secuencial o en paralelo.

La metodología propuesta busca utilizar como información de apoyo el tiempo calendario de proyectos previos (información histórica), siempre que se mantengan determinadas características de similitud con el actual, y el esfuerzo que implicó el poder cumplir con los objetivos de estos. Usando dicha información, el método propuesto estima el tiempo que se requerirá para cumplir con un nuevo proyecto de similares características.

## <span id="page-24-0"></span>*3.4. Contexto, Unidad de Tiempo y Unidad de Esfuerzo*

Como este método utiliza una parte concreta, que es el tiempo calendario de los proyectos, y una parte abstracta, que es el esfuerzo, se necesita que: (a) el tiempo calendario histórico sea lo más exacto y completo posible, y (b) sea posible medir el esfuerzo con algún tipo de unidad

Entonces, para poder implementar este método fue necesario definir tres elementos fundamentales:

- Un contexto inicial, que caracteriza el tipo de proyecto a llevar a cabo. Esto permite agrupar y comparar proyectos de similares características, y de esa manera hacer un uso más apropiado de la información histórica con la que se cuenta.
- Una unidad de esfuerzo (**UE**), con la cual se pueda medir el tamaño o dificultad del proyecto de manera transversal al contexto. La ventaja de contar con una Unidad que permita medir el esfuerzo, es poder normalizar el esfuerzo, y de esta manera poder comparar el esfuerzo de desarrollo de proyectos de distinto tipo para un mismo contexto, ya sean éstos proyectos Tradicionales, BIM, Revisiones de Proyectos Tradicionales o BIM, Correcciones, etc.
- Información histórica, con las unidades de tiempo (**UT**) reales de ejecución de los proyectos. Ésta será la base para realizar la estimación.

En este sentido el uso de las UE y su correspondencia con los Puntos de Función asociados a cada unidad sigue la misma operatoria que los procesos de estimación propuestos por PROBE (Proxy-Based Estimating) [Hump94] y RESC (Raw Estimation Based on Standard Components) [Ocho07], usados para estimar el esfuerzo de desarrollo de un producto de software. Las ventajas de usar esta combinación como instrumento de apoyo a las estimaciones, al menos para el caso de proyectos de software, han sido documentadas y evidenciadas en la práctica [Ocho07, Cord13]. Por lo tanto se espera que estas ventajas también estén presentes en la estimación de proyectos de ingeniería estructural, ya que desde el punto de la estructura de equipo y procedimiento de estimación, ambos escenarios son bastante similares.

# <span id="page-24-1"></span>*3.5. Parámetros de Contexto*

Para definir el contexto de un proyecto y poder agruparlo junto con otros proyectos de similares características, será necesario definir los Parámetros de Contexto para cada proyecto.

Representan características que describen a los proyectos, y que permitirán, dependiendo de los valores que adopten, agruparlos por similitud y así manejar (principalmente reutilizar) de mejor manera la información histórica de los proyectos.

Estos Parámetros de Contexto, y los valores o rangos que se les puedan asignar, deberán ser definidos por los expertos.

Está claro que hay variables de contexto asociadas al proyecto (por ejemplo, su tipo), al producto a desarrollar (por ejemplo, su tamaño y complejidad) y al equipo de trabajo que va a llevar adelante el proyecto (por ejemplo su estructura y número de miembros).

Si bien cada uno de estos elementos puede tener muchas características diferentes que afectan la estimación (variables de contexto), no es posible considerar a todas ellas dado que serían demasiadas. Sin embargo, es posible identificar las variables más importantes, así como las relaciones importantes entre ellas, y de esa manera reutilizar la información histórica de proyectos de manera apropiada (contextualizada). Claramente esta labor de identificación de variables y relaciones entre ellas debe hacerse de manera empírica, por parte de expertos. Esta información podría cambiar de empresa a empresa.

Es importante destacar que no es el objetivo de esta tesis el determinar efectivamente estas variables de contexto, sino más bien permitir que éstas, una vez que sean definidas, puedan ser utilizadas de manera efectiva por el software de apoyo a las estimaciones reportado en este documento.

## <span id="page-25-0"></span>*3.6. Primer Acercamiento a la Solución*

A diferencia de lo que ocurre con los proyectos de software, en los proyectos de ingeniería estructural el flujo de actividades a desarrollar en un proyecto es similar entre un proyecto y otro (o sea son más predecibles que los de software). Por lo tanto, la estimación del tiempo de un nuevo proyecto perfectamente podría estar dada por el tiempo promedio de todos los proyectos anteriores, en un mismo contexto:

*Tiempo Promedio* = 
$$
\frac{(UT_1 * UE_1) + (UT_2 * UE_2) + \dots + (UT_n * UE_n)}{(UE_1 + UE_2 + \dots + UE_n)}
$$

Donde:

- UTi, es el tiempo calendario de cada proyecto
- UEi, esfuerzo dedicado a cada proyecto

De esta manera el tiempo promedio irá disminuyendo si el esfuerzo se va optimizando, ya sea porque los equipos ganan experiencia o porque se modifica la eficiencia de algún proceso debido al uso de alguna herramienta de software de apoyo.

Sin embargo, esta media no permite determinar la diferencia de tiempo en el caso de un proyecto al cual se le va aplicar una metodología u otra, ya sea un proyecto tradicional o un proyecto BIM. Tampoco permite estimar los casos de proyectos que se deben modificar una vez entregados, lo que ocurre generalmente, incluso cuando el edificio ya está en construcción, lo que implica repetir varios procesos en el desarrollo del proyecto.

Es por esto que para cumplir con el objetivo de la metodología, fue necesario encontrar un factor que pudiera ser aplicado tanto en un proyecto completo, como sólo a una parte del mismo, tanto utilizando una metodología tradicional, como la metodología propuesta por BIM, y que a su vez considere el esfuerzo requerido para cada uno de estos casos. Tal como se mencionó al inicio de la sección, la información histórica utilizada en el cálculo del tiempo promedio corresponde sólo a los proyectos cuyo contexto coincide con el del proyecto actual (o sea, el que se está estimando). Esta consideración del contexto incluye no sólo las particularidades del producto a construir, sino también la composición del equipo de trabajo (el tipo de equipo) que va a llevar adelante el proyecto.

# <span id="page-26-0"></span>*3.7. Factor de Esfuerzo*

Para definir este factor se ha utilizado la siguiente lógica: "Considerando proyectos en un mismo contexto *c*, entonces, si para desarrollar todos los proyectos que implicaron un total de *M* unidades de esfuerzo, se requirieron una cantidad total de *Y* unidades de tiempo calendario, entonces, para desarrollar un proyecto de *N* unidades de esfuerzo, se debería requerir aproximadamente un total de *X* unidades de tiempo calendario".

Esto se puede representar con la siguiente proporción:

$$
\frac{\sum UE \ todos \ los \ Proyectos_c}{\sum UT \ todos \ los \ Proyectos_c} = \frac{UE \ nuevo \ Proyecto_c}{UT \ nuevo \ Proyecto_c}
$$

Llamaremos Factor de Esfuerzo (**FE**) a la razón que se muestra a continuación:

Factor de Esfuerzo<sub>c</sub> = 
$$
\frac{\sum UT \text{ todos los Proyectos}_{c}}{\sum UE \text{ todos los Proyectos}_{c}}
$$

Entonces, el cálculo de las UT para un proyecto de un contexto *c*, estaría definido por la fórmula:

```
UT nuevo Proyecto<sub>c</sub> = FE_c \times UE nuevo Proyecto<sub>c</sub>
```
# <span id="page-26-1"></span>*3.8. Carga de Trabajo*

Un tema fundamental a considerar en la estimación de un proyecto es la *dedicación* que un equipo de trabajo tiene asignada a un determinado proyecto que tiene definido un determinado contexto. Esto se debe a que no es lo mismo estimar el tiempo para un proyecto que recibirá el 100% de dedicación de un equipo de trabajo, que estimar el tiempo para un proyecto donde el mismo equipo de trabajo ya tiene tres proyectos en curso y sólo podrá darle un 25% de dedicación.

Para este método se ha considerado a la dedicación como un Parámetro de Contexto especial, que se cruza de manera transversal con los otros Parámetros de Contexto al momento de calcular el Factor de Esfuerzo. La Tabla 3 muestra un ejemplo de esto.

|            |       | Dedicación 1 Dedicación 2 Dedicación n |       |
|------------|-------|----------------------------------------|-------|
| Contexto 1 | FF 11 | FF 12                                  | FF 1n |
| Contexto 2 | FF 21 | FF 22                                  | FF 2n |
| Contexto n | FF n1 | FF n2                                  | FF nn |

*Tabla 3. Ejemplo del cruce transversal con la Dedicación*

Además, se ha asumido que la dedicación dada por un equipo de trabajo para cada proyecto que tiene asignado es homogénea, y está definida por la siguiente tabla:

*Tabla 4. Tipos de Dedicación*

|    | Dedicación para un nuevo proyecto |          |           |  |      |  |                                               |  |  |  |  |  |
|----|-----------------------------------|----------|-----------|--|------|--|-----------------------------------------------|--|--|--|--|--|
| %  |                                   |          |           |  | Caso |  |                                               |  |  |  |  |  |
|    |                                   |          | proyectos |  |      |  | 100 Si el equipo de trabajo no tiene asignado |  |  |  |  |  |
| 50 |                                   |          |           |  |      |  | Si el equipo de trabajo tiene asignado 1      |  |  |  |  |  |
|    |                                   | proyecto |           |  |      |  |                                               |  |  |  |  |  |
| 33 |                                   |          |           |  |      |  | Si el equipo de trabajo tiene asignado 2      |  |  |  |  |  |
|    |                                   |          | proyectos |  |      |  |                                               |  |  |  |  |  |
|    |                                   |          |           |  |      |  | 25 Si el equipo de trabajo tiene asignado 3   |  |  |  |  |  |
|    |                                   |          | proyectos |  |      |  |                                               |  |  |  |  |  |
| 20 |                                   |          |           |  |      |  | Si el equipo de trabajo tiene asignado 4      |  |  |  |  |  |
|    |                                   |          | provectos |  |      |  |                                               |  |  |  |  |  |

Se entiende que un proyecto al cual se le da una dedicación de 50%, no durará la mitad de tiempo que un proyecto de iguales características al cual se le da un 100% de dedicación. Esto ocurre porque la proyección de tiempo no es lineal, debido a diversos factores como por ejemplo los cambios de contexto de proyecto, la preparación del entono de trabajo y la realización de actividades de coordinación con otros miembros del equipo. Es por esto que se vuelve imprescindible contar con un Factor de Esfuerzo que represente dicha progresión no lineal, dada la información histórica. En este sentido, y al igual que los miembros de un equipo de desarrollo de software, la productividad de estas personas (considerando la dedicación correspondiente) se degrada considerablemente en la medida que se incrementa el número de proyectos que ellos ejecutan en paralelo.

En consecuencia, el cálculo del factor de esfuerzo para un contexto *c* y una dedicación *d* queda definido de la siguiente manera:

Factor de Esfuerzo<sub>c</sub><sup>d</sup> = 
$$
\frac{\sum UT \text{ todos los Proyectos}^d_c}{\sum UE \text{ todos los Proyectos}^d_c}
$$

Considerando lo anterior, el cálculo de las UT de un proyecto de un contexto c, estaría definido por la siguiente fórmula:

$$
UT\ newo\ Provecto^d_c = FE^d_c \times UE\ newo\ Provecto^d_c
$$

Dependiendo de la cantidad de la información histórica que se tenga, puede darse el caso de que para un determinado contexto *c*, no existan proyectos con una dedicación *d*. En este caso, el método propuesto determina un factor de esfuerzo promedio considerando los factores de esfuerzo de todos los contextos con dicha dedicación, como se muestra a continuación.

Factor de Esfuerzo<sub>c</sub><sup>d</sup> = 
$$
\frac{\sum_{c=1}^{n} FE_c^d}{n}
$$

Con esto el método asegura que, dado el conjunto cerrado de factores de esfuerzo para dicha dedicación, el factor de esfuerzo propuesto quedará dentro del entorno que se cierra entre el factor de esfuerzo mínimo y el factor de esfuerzo máximo.

$$
[FE^{d}_{minimo} \dots FE^{d}_{promedio} \dots FE^{d}_{maximo}]
$$

Esta forma de cálculo fue una decisión inicial que se acordó con el empresa, con el objetivo de ir ajustando el método en la medida que se tenga más información, y así poder evaluar y decidir de manera más informada. La otra alternativa posible era considerar el promedio de los Factores de Esfuerzo para un mismo contexto. Por lo que una vez que se tenga mayor información, se podría decidir qué alternativa se ajusta más a los resultados esperados.

En cualquier otro caso, el método no puede definir una estimación por falta de información histórica.

## <span id="page-28-0"></span>*3.9. Proceso de Estimación*

Considerando todo lo anterior, el proceso de estimación queda definido como se muestra a continuación:

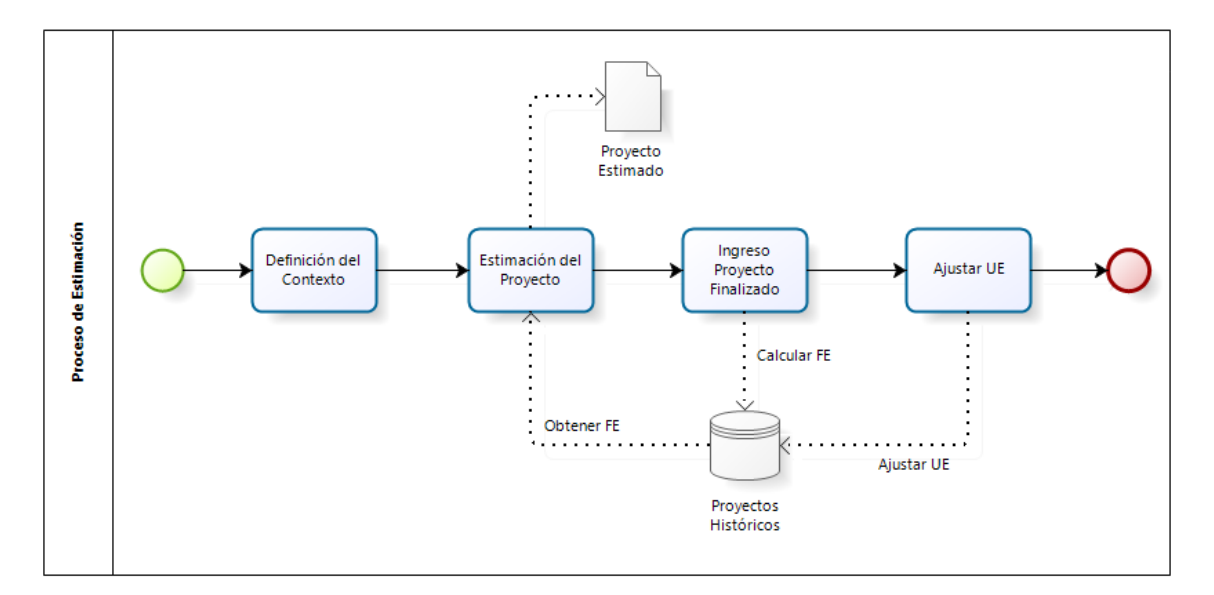

*Figura 3. Proceso de Estimación*

### <span id="page-29-0"></span>**3.9.1.Definición del Contexto**

Para estimar un proyecto debe definirse su contexto, es decir, asignar valor a cada uno de los parámetros de contexto que han sido definidos. También debe indicarse el tipo de proyecto que se va a estimar, ya sea Tradicional o BIM.

La dedicación que un equipo de trabajo podrá tener a un nuevo proyecto, es un parámetro de contexto que deberá ser ingresado manualmente por el usuario. La principal razón de por qué este valor debe ser ingresado, y no calculado de manera automática por el sistema, es porque la dedicación efectiva de un recurso a un proyecto es distinta a la dedicación planificada inicialmente. La dedicación efectiva está supeditada a diversos factores que afectan a los proyectos en curso que lleva adelante un equipo de trabajo. Por ejemplo, a veces se le asigna un nuevo proyecto con 100% de dedicación a un equipo de trabajo, pero éste a su vez necesita invertir tiempo para realizar correcciones urgentes (imprevistos) en proyectos ya finalizados y entregados. Este tipo de contingencias no están consideradas en la planificación inicial de los proyectos, dado que surgen de manera espontánea. Estos son trabajos inesperados, donde la empresa se compromete a asumir dicho costo, son bastante frecuentes y algunos de ellos suelen demandar un tiempo no menor. Por esa razón el tiempo planificado y el tiempo real asignado a un proyecto suele diferir.

### <span id="page-29-1"></span>**3.9.2.Estimación del Proyecto**

Con el contexto definido, se debe buscar (en la información histórica contextualizada) el Factor de Esfuerzo asociado. Luego, utilizando el tipo de proyecto, se calcula el total de las Unidades de Esfuerzo (UE) del proyecto a estimar. Esto se realiza sumando los valores de las UE definidas para cada subproducto que compondrá dicho proyecto.

Con ambos valores, se calcula la duración total del proyecto con las fórmulas explicadas en las secciones 3.6 y 3.7.

### <span id="page-30-0"></span>**3.9.3.Ingreso del Proyecto Finalizado**

Cuando el proyecto finaliza, se debe retroalimentar la metodología con la información real del proyecto, indicando las fechas finales de duración de cada etapa. Con esta información, se deberá recalcular el Factor de Esfuerzo para el contexto al que pertenece el proyecto finalizado.

#### <span id="page-30-1"></span>**3.9.4.Ajustar UE**

Finalmente, se podrán ajustar los valores de las Unidades de Esfuerzo asignadas a cada subproceso. Esto variará el resultado de la siguiente estimación, al modificar el total de la UE del tipo de proyecto indicado en la estimación.

La forma de ajustar la UE se realiza de dos maneras:

- **Manual**. Donde el experto puede modificar las Unidades de Esfuerzo que se asignaron a los productos de cada etapa de cada tipo de proyecto.
- **Automática**. Donde se le da mayor peso a los proyectos nuevos respecto a los proyectos históricos al momento de calcular los Factores de Esfuerzo.

Para la primera iteración de la herramienta, las modificaciones de las Unidades de Esfuerzo se realizan mediante consultas directas a la Base de Datos, mientras que el peso está colocado como un valor contante en el código. Para una segunda iteración de la herramienta se evalúa el desarrollo de una Interfaz de Usuario para que el Experto pueda modificar estos valores.

# <span id="page-31-0"></span>**4. Adopción de la Metodología**

En este capítulo se presenta el proceso que se utilizó para apoyar la adopción de la metodología de estimación en la empresa Spoerer. Además, se describe el problema que se tuvo con el uso de la información histórica y la solución que se le dio a este problema.

## <span id="page-31-1"></span>*4.1. Alcances*

En general los proyectos de ingeniería tienen tanto etapas internas como externas. En las etapas externas el tiempo de desarrollo depende exclusivamente del ente externo responsable de dicha etapa, y en caso de atraso por parte de éste, se atrasa el proyecto en general. Además, en el caso de Spoerer, la primera etapa interna llamada *Estructuración* es responsabilidad de Gerencia que, independiente del proyecto, siempre se dedican siete días para dicha etapa. Por lo que la estimación sólo se aplicará para las etapas internas III, V y VII del proyecto. En la Tabla 5 se muestran los días definidos por Spoerer para proyectos Tipo 2 (edificios de más de cinco niveles, donde se concentra el 90% de los proyectos que se realizan en la empresa; ver sección 2.2.), y se destacan las etapas que si serán estimadas por el método.

|                |                      | <b>Aplica</b> | <b>Días</b>    | Según |
|----------------|----------------------|---------------|----------------|-------|
|                | <b>Etapas</b>        | Estimación    | <b>Spoerer</b> |       |
|                | Estructuración       | No            |                |       |
| Ш              | Act Arquitectura     | No            |                |       |
| $\mathbf{m}$   | Ingeniería Básica    | Sí            | 21             |       |
| IV             | Act Arquitectura     | No            | 14             |       |
| $\vee$         | Ingeniería Detalle   | Sí            | 42             |       |
| V <sub>l</sub> | Revisión Cálculo     | No            | 28             |       |
| VII            | <b>Entrega Final</b> | Sí            | 14             |       |

*Tabla 5. Días Inicialmente Estimados para cada Etapa del Proyecto*

# <span id="page-31-2"></span>*4.2. Definición del Contexto del Proyecto*

La definición efectiva del contexto de los proyectos requiere de un estudio detallado de la información histórica de la empresa, la cual debe ser interpretada por los expertos de la misma a fin de determinar las variables (y los valores de éstas) que son relevantes de considerar en la estimación. Como se mencionó en la sección 1.2 (objetivos), esta labor está fuera del alcance de esta tesis; sin embargo, la herramienta desarrollada debe considerar el uso de información histórica contextualizada, para asegurar la pertinencia de las estimaciones. Por esa razón se realizó una formulación inicial del contexto de proyecto, con la ayuda de los ingenieros jefes de Spoerer.

Este contexto es utilizado para poder agrupar proyectos que, según la empresa, son similares entre sí, y de esta manera su información histórica puede ser utilizada para estimar un proyecto con similares características. Para cada contexto es necesario

identificar los parámetros del mismo, y además, definir los valores posibles que estos parámetros podrían asumir. Para el caso de Spoerer se definieron cuatro parámetros que se indican en la siguiente tabla:

| Parámetro de    |                                       |
|-----------------|---------------------------------------|
| <b>Contexto</b> | <b>Valores Posibles</b>               |
| Nº Pisos        | 5 o menos, 6-15, 16 o más             |
| Superficie      | 5000 o menos, 5001-10000, 10000 o más |
| Tipo Suelo      | A, B, C, D                            |
| Zona Sísmica    | I, II, III                            |

*Tabla 6. Parámetros del Contexto de un Proyecto*

Esta definición se basó en una propuesta inicial de los expertos de Spoerer, la cual fue refinándose de forma iterativa, en base al análisis de la información histórica aportada por los distintos proyectos considerados.

# <span id="page-32-0"></span>*4.3. Definición de la Unidad de Esfuerzo*

Con el objetivo de encontrar la unidad que permita medir el esfuerzo de cada proyecto, fue necesario desagregar los proyectos en varios elementos, a los cuales se les denominó *subproductos*. Estos subproductos forman parte, directa o indirectamente, del producto final de cada una de las tres etapas del proyecto que se va a estimar.

Para identificar estos subproductos, se hizo un levantamiento de procesos para todo el desarrollo de un proyecto de ingeniería estructural, identificando los procesos, responsables, entradas y salidas. A partir de esto, la lógica para determinar los subproductos fue el considerar al equipo de trabajo como un ente único, y no como elementos separados (ingenieros y dibujantes), por lo que sólo se consideraron subproductos finales en los casos de bucles entre procesos. A continuación se muestran los subproductos que se definieron:

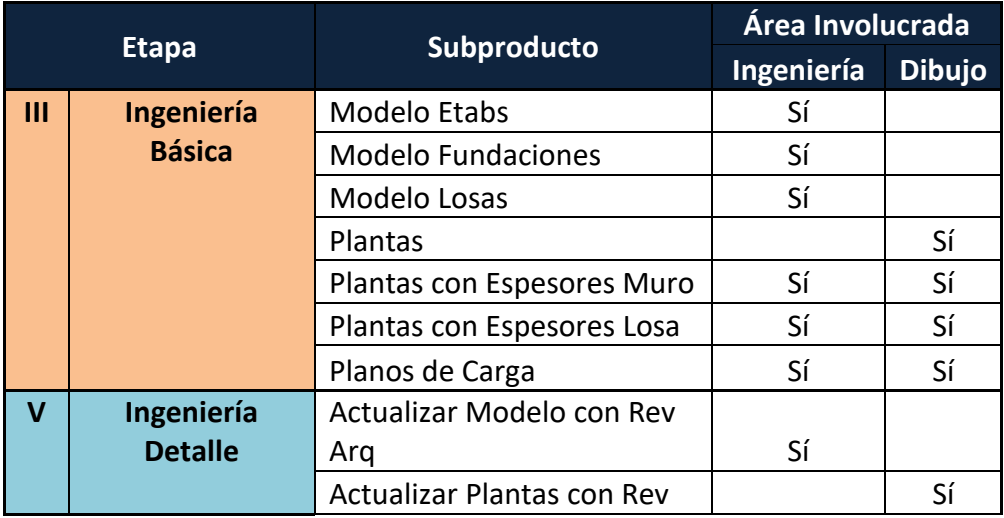

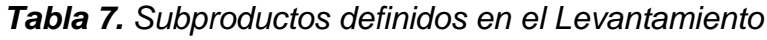

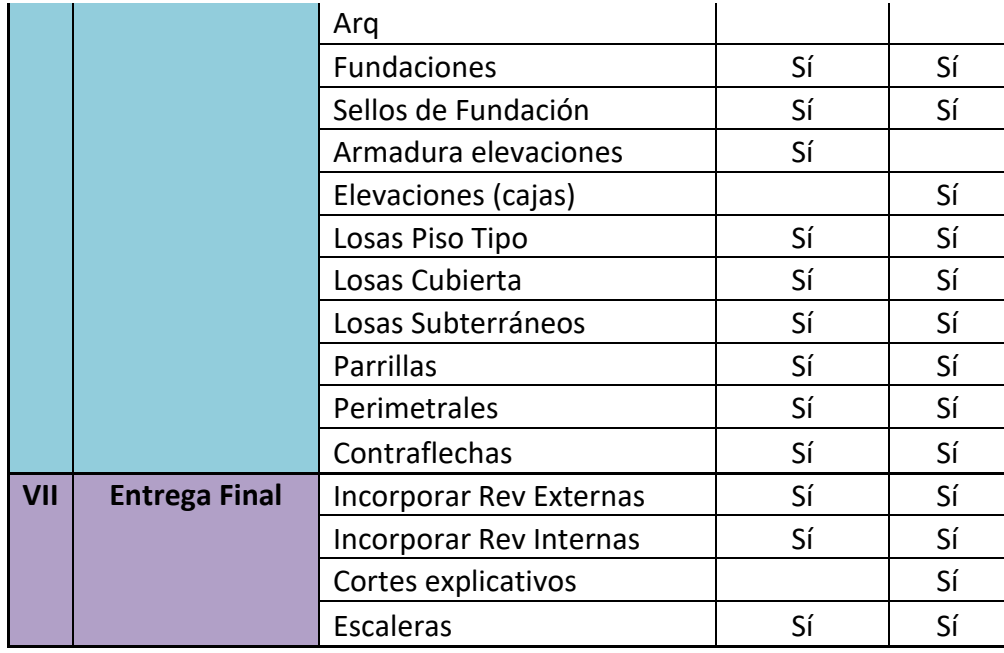

Una vez identificados estos subproductos, se pidió a los expertos que definieran un proyecto tipo, y para este proyecto tipo, debieron evaluar los subproductos con el objetivo de asignarle un peso a cada uno. Para los evaluadores resultó natural el darles peso a los subproductos usando como unidad de medida el tiempo (en número de días), ya sea utilizando valores enteros o reales. Los resultados de este levantamiento se pueden apreciar en las Tablas 7, 8 y 9.

|              |                           |                             | <b>Duración</b> |     |                       |               |                |  |  |
|--------------|---------------------------|-----------------------------|-----------------|-----|-----------------------|---------------|----------------|--|--|
|              |                           | <b>Proyecto Tradicional</b> |                 |     | <b>Proyecto Revit</b> |               |                |  |  |
| <b>Etapa</b> | <b>Subproducto</b>        | Ingeniería                  | <b>Dibujo</b>   |     | Total Ingeniería      | <b>Dibujo</b> | <b>Total</b>   |  |  |
| Ш            | <b>Modelo Etabs</b>       | 5                           | 0               | 5   | 5                     | 0             | 5              |  |  |
| Ш            | <b>Modelo Fundaciones</b> |                             | 0               | 1   | 1                     | 0             | 1              |  |  |
| Ш            | Modelo Losas              |                             | $\Omega$        | 1   | 1                     | 0             | 1              |  |  |
| Ш            | Plantas                   | 0                           | .5              | 5   | $\Omega$              | 5             | 5              |  |  |
|              | Plantas con Espesores     |                             |                 |     |                       |               |                |  |  |
| Ш            | Muro                      | 4                           | $\mathcal{P}$   | 6   | 4                     | 3             |                |  |  |
|              | Plantas con Espesores     |                             |                 |     |                       |               |                |  |  |
| Ш            | Losa                      |                             | 0,5             | 1,5 | 1                     | 1             | $\overline{2}$ |  |  |
| Ш            | Planos de Carga           | 0,25                        | 0,25            | 0,5 | 0,25                  | 0,5           | 0,75           |  |  |
|              |                           |                             | <b>Total</b>    | 20  |                       | <b>Total</b>  | 21,75          |  |  |

*Tabla 8. Subproductos y sus Unidades de Esfuerzo para la Etapa III*

|              |                        |                             |              |                | <b>Duración</b> |                       |                |
|--------------|------------------------|-----------------------------|--------------|----------------|-----------------|-----------------------|----------------|
|              |                        | <b>Proyecto Tradicional</b> |              |                |                 | <b>Proyecto Revit</b> |                |
| <b>Etapa</b> | <b>Subproducto</b>     | <b>Ingeniería</b>           | Dibujo Total |                | Ingeniería      | <b>Dibujo</b>         | <b>Total</b>   |
|              | Actualizar Modelo con  |                             |              |                |                 |                       |                |
| V            | Rev. Arg.              | $\overline{2}$              | $\Omega$     | $\overline{2}$ | $\overline{2}$  | 0                     | $\overline{2}$ |
|              | Actualizar Plantas con |                             |              |                |                 |                       |                |
| V            | Rev. Arg.              | $\Omega$                    | 3            | 3              | $\Omega$        | 3                     | 3              |
| V            | <b>Fundaciones</b>     | 1                           | 1            | $\overline{2}$ | $\mathbf{1}$    | 1                     | $\overline{2}$ |
| V            | Sellos de Fundación    | 0,5                         | 0,5          | 1              | 0,5             | 1                     | 1,5            |
| V            | Armadura elevaciones   | 13                          | $\Omega$     | 13             | 13              | 0                     | 13             |
| V            | Elevaciones (cajas)    | 0                           | 12           | 12             | 0               | 3                     | 3              |
| V            | Losas Piso Tipo        | 1,5                         | 1,5          | 3              | 1,5             | 1,5                   | 3              |
| V            | Losas Cubierta         | 1,5                         | 1            | 2,5            | 1,5             | 1                     | 2,5            |
| V            | Losas Subterráneos     | 3                           | 4            | 7              | 3               | 4                     | $\overline{7}$ |
| V            | Parrillas              | 1                           | 1            | $\overline{2}$ | $\mathbf{1}$    | 1                     | $\overline{2}$ |
| V            | Perimetrales           | $\mathbf{1}$                | 1            | $\mathcal{P}$  | $\mathbf{1}$    | 1                     | $\overline{2}$ |
| V            | Contraflechas          | 0,5                         | 0,5          | $\mathbf{1}$   | 0,5             | 0,5                   | $\mathbf{1}$   |
|              |                        |                             | <b>Total</b> | 50,5           |                 | <b>Total</b>          | 42             |

*Tabla 9. Subproductos y sus Unidades de Esfuerzo para la Etapa V*

*Tabla 10. Subproductos y sus Unidades de Esfuerzo para la Etapa VII*

|     |                            | <b>Duración</b>                                      |      |    |                                           |      |              |  |  |  |  |
|-----|----------------------------|------------------------------------------------------|------|----|-------------------------------------------|------|--------------|--|--|--|--|
|     |                            | <b>Proyecto Tradicional</b><br><b>Proyecto Revit</b> |      |    |                                           |      |              |  |  |  |  |
|     | <b>Etapa Subproducto</b>   |                                                      |      |    | Ingeniería Dibujo Total Ingeniería Dibujo |      | <b>Total</b> |  |  |  |  |
| VII | Incorporar Rev Externas    |                                                      |      |    |                                           |      |              |  |  |  |  |
| VII | Incorporar Rev Internas    | 3                                                    |      | 4  |                                           |      |              |  |  |  |  |
| VII | <b>Cortes Explicativos</b> |                                                      |      | 5  |                                           |      |              |  |  |  |  |
| VII | Escaleras                  |                                                      | ς    | 4  |                                           | 3    |              |  |  |  |  |
|     |                            |                                                      | Tota | 20 |                                           | Tota | 20           |  |  |  |  |

A partir de la información mostrada en las tablas anteriores se puede apreciar que tanto para un proyecto tradicional, como para un proyecto con metodología BIM, los subproductos son iguales, y sólo varían las Unidades de Esfuerzo (UE) de algunos subproductos.

Los valores en las tablas demuestran que BIM es una metodología que recién se está implementando en la empresa (además lleva muy poco tiempo en Chile), por lo que es común que el tiempo y esfuerzo de muchos procesos de un proyecto sean incluso mayores en BIM que en un proyecto tradicional. Esto se debe a que no todas las especialidades involucradas (internas y externas a la empresa) tienen el mismo nivel de avance en la adopción de dicha metodología. Por lo tanto, se debe trabajar con proyectos híbridos, que a pesar de ser definidos como BIM, mantienen algunos procesos que deben ser desarrollados como en proyectos tradicionales.

Es importante recordar que los valores de UE definidos para los subproductos deben ir ajustándose con el tiempo, siempre desde el punto vista de la mirada experta, ya que como se mencionó anteriormente, el esfuerzo puede ir cambiando por diversas razones, por ejemplo debido a:

- Una incorrecta evaluación del esfuerzo necesario para un determinado subproducto.
- La mejora de la experiencia de los equipos de trabajo.
- Una mejora en los procesos.
- La implementación de herramientas de software que faciliten ciertas labores.

# <span id="page-35-0"></span>*4.4. Problemas con la Información Histórica*

Para el uso correcto de la información histórica, es necesario obtener los parámetros de contexto de cada uno de los proyectos, y el tiempo calendario real de cada una de las tres etapas que se van a estimar.

Inicialmente, estos valores se iban a obtener de las planillas Excel que la empresa usaba para estimar y registrar las estimaciones. Sin embargo, luego del estudio se llegó a la conclusión de que los valores de estas planillas eran poco fiables, ya que varias de éstas habían sido modificadas luego de haber concluido el proyecto, para mantener una cierta coherencia con las estimaciones que había hecho la empresa. Es decir, que independiente de cuánto realmente durara un proyecto, para la empresa siempre se registraba de la misma manera con la misma cantidad de días. Por lo tanto, dicha información histórica no podía ser considerada como confiable.

Para que método funcione correctamente, es necesario contar con información histórica real. Ante esta situación, la información histórica tuvo que ser actualizada y corregida por los jefes de proyecto a partir de los mail de envío y recepción de productos con los entes externos. Mediante este trabajo, se pudo obtener los tiempos de duración de las etapas, valores que fueron mucho más cercanos a la realidad que los que presentaban las plantillas históricas.

Al finalizar esta etapa, los datos fueron consolidados en una planilla Excel, la cual se muestra parcialmente a continuación:

#### *Tabla 11. Ejemplo de Información Consolidada de Proyectos Históricos*

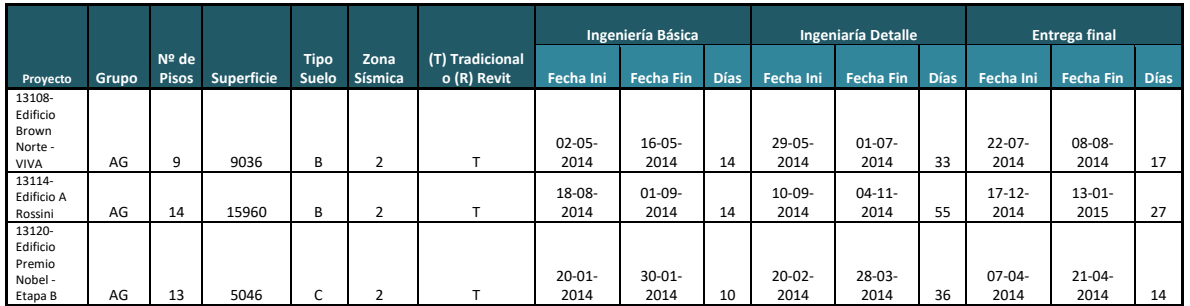

# <span id="page-36-0"></span>*4.5. Ejemplo de Aplicación del Método Propuesto*

Cómo lo que se desea estimar es el tiempo para cada una de las tres etapas internas que son parte de un proyecto, se debe aplicar el método a cada una de éstas, y por lo tanto, determinar el factor de esfuerzo para cada una.

Por ejemplo, para estimar un proyecto Tradicional de 9 pisos, de 11.666 metros<sup>2</sup>, suelo tipo B, Zona Sísmica II al que se le dará un 50 % de dedicación, primero se identifica el contexto al que el proyecto pertenece, y luego se obtienen los factores de esfuerzo calculados para dicho contexto, como se muestra en la siguiente tabla.

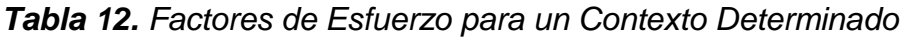

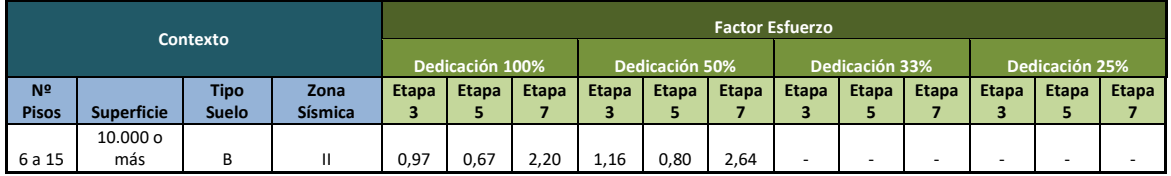

Luego se calcula la cantidad de días de cada etapa, multiplicando el factor de esfuerzo con las UE correspondientes al tipo de proyecto Tradicional. Algunos ejemplos con valores de prueba se pueden apreciar en la tabla que se muestra a continuación.

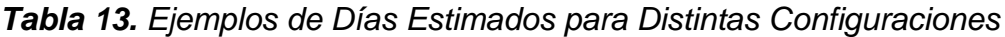

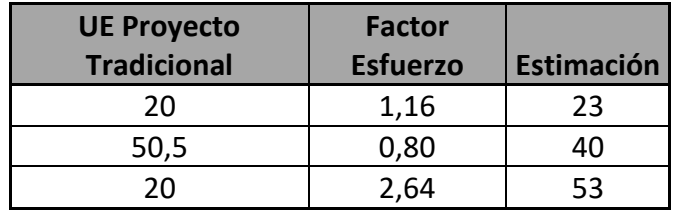

Lo mismo se puede aplicar para determinar la estimación de sólo una etapa de un proyecto, en caso que se tuviera que evaluar el tiempo de modificaciones, y no de un proyecto completo. Para esto habría que sumar las UT de cada subproducto involucrado y multiplicarlos por el factor de esfuerzo correspondiente.

Nótese que en este caso, si se quisiera aplicar una estimación para una dedicación del 33%, se debería aplicar el promedio de los factores como se explica en la definición del método, ya que no hay información directa para este contexto.

# <span id="page-37-0"></span>*4.6. Retroalimentación*

Cuando el proyecto que se estimó haya finalizado, es necesario ingresar las fechas reales de cada etapa, con el fin de ir mejorando la estimación mediante la actualización de la información histórica. De esta manera se deben recalcular los factores de esfuerzo correspondientes a cada etapa.

# <span id="page-37-1"></span>*4.7. Proyectos Detenidos*

Un elemento que no fue incluido en la primera versión del análisis fue el tema de los proyectos que son detenidos por un tiempo determinado. El que un proyecto se detenga puede deberse a varios factores externos, esta decisión corresponde siempre al Mandante. Que un proyecto sea detenido no significa que se cancele, sólo queda congelado por un tiempo hasta que el Mandante pida reanudarlo. Esta detención puede realizarse en cualquiera de las etapas del proyecto, y no debería afectar a la estimación total de días efectivos asignados a cada etapa.

Si no se considerara los días que estuvo detenida una etapa de un proyecto, los días calendario de la información histórica no serían representativos de los tiempos efectivos, lo que produciría una cantidad de días muy grande, que distorsionaría el resultado de la estimación. Entonces, para efectos de la metodología, se pidió a los Jefes de Proyecto que incluyeran, en la información histórica recolectada, la cantidad de días en que alguna de las etapas de un proyecto estuvo detenida.

Lamentablemente, este valor sólo puede ser estimado, ya que muchas veces la detención de un proyecto no se hace de manera oficial mediante un email. De todas maneras, permite hacer un acercamiento más realista a la cantidad de días real que duró una determinada etapa, como se muestra en la siguiente tabla.

| Ingeniería Básica |                  |             |        |                  | <b>Ingeniería Detalle</b> |             |        | <b>Entrega final</b> |                  |             |        |
|-------------------|------------------|-------------|--------|------------------|---------------------------|-------------|--------|----------------------|------------------|-------------|--------|
| Fecha Ini         | <b>Fecha Fin</b> | <b>Días</b> | Parado | <b>Fecha Ini</b> | <b>Fecha Fin</b>          | <b>Días</b> | Parado | Fecha Ini            | <b>Fecha Fin</b> | <b>Días</b> | Parado |
| $11-08-$          | $01 - 09 -$      |             |        | $16 - 10 -$      | $17 - 11 -$               |             |        | $28 - 12 -$          | $12 - 01 -$      |             |        |
| 2015              | 2015             | 21          |        | 2015             | 2015                      | 32          | 0      | 2015                 | 2016             | 15          |        |
| $28 - 05 -$       | $07-07-$         |             |        | $20 - 07 -$      | $02 - 09 -$               |             |        | $13 - 11 -$          | $09-05-$         |             |        |
| 2015              | 2015             | 40          |        | 2015             | 2015                      | 44          | 0      | 2015                 | 2016             | 178         | 120    |
| $15-03-$          | $16-04-$         |             |        | $14 - 05 -$      | $12 - 06 -$               |             |        | $31 - 07 -$          | $11 - 08 -$      |             |        |
| 2014              | 2014             | 32          |        | 2014             | 2014                      | 29          | 0      | 2014                 | 2014             | 11          |        |

*Tabla 14. Ejemplo de Información Histórica para un Proyecto Detenido*

# <span id="page-38-0"></span>**5. Diseño de la Aplicación de Software**

En este capítulo se presentan los principales requisitos y el diseño de la solución de software que permite generar las estimaciones utilizando el método descrito anteriormente.

# <span id="page-38-1"></span>*5.1. Requisitos de Usuario*

La herramienta de software que apoya el proceso de estimación antes descrito debe cumplir con los siguientes requisitos de usuario:

- Definir el contexto de un proyecto de Ingeniería Estructural, ya sea con metodología Tradicional o Revit (basado en BIM).
- Realizar la estimación de un proyecto de Ingeniería Estructural usando la metodología de estimación propuesta.
- Almacenar la información de proyectos de Ingeniería Estructural que hayan finalizado. Estos proyectos podrían o no, haber sido estimados por la aplicación.
- Almacenar las estimaciones realizadas para poder compararlas con la información real una vez que los proyectos finalicen.
- Actualizar los Factores de Esfuerzo con la información de los proyectos finalizados.

Existen otros requisitos de usuario de tipo administrativo y de configuración, como los mantenedores de Jefe de Proyecto (Responsables y Líderes), Ingenieros y Dibujantes o el poder modificar las Unidades de Esfuerzo dadas inicialmente a los subproductos de cada etapa. Estos serán implementados en una siguiente iteración. Para esta primera versión, y así poder evaluar la herramienta, se inyectó la información inicial de manera estática.

El sistema tiene dos instancias de escritura en la base de datos, (a) cuando un proyecto finalizado es almacenado en el sistema e inmediatamente el sistema actualiza los factores de esfuerzo, y (b) cuando se guarda o modifica una estimación. Ambas operaciones tienen un nivel de concurrencia bastante bajo, ya que están pensadas para ser operadas por Gerencia, o por los Jefes de Proyecto (previa aprobación de Gerencia). Por lo que no fue planteado, al menos en la primera iteración del sistema, el requerimiento para manejar la concurrencia de transacciones.

## <span id="page-38-2"></span>*5.2. Casos de Uso*

A continuación se describen los principales casos de uso (Figura 4) definidos para satisfacer los requisitos de usuario descritos anteriormente.

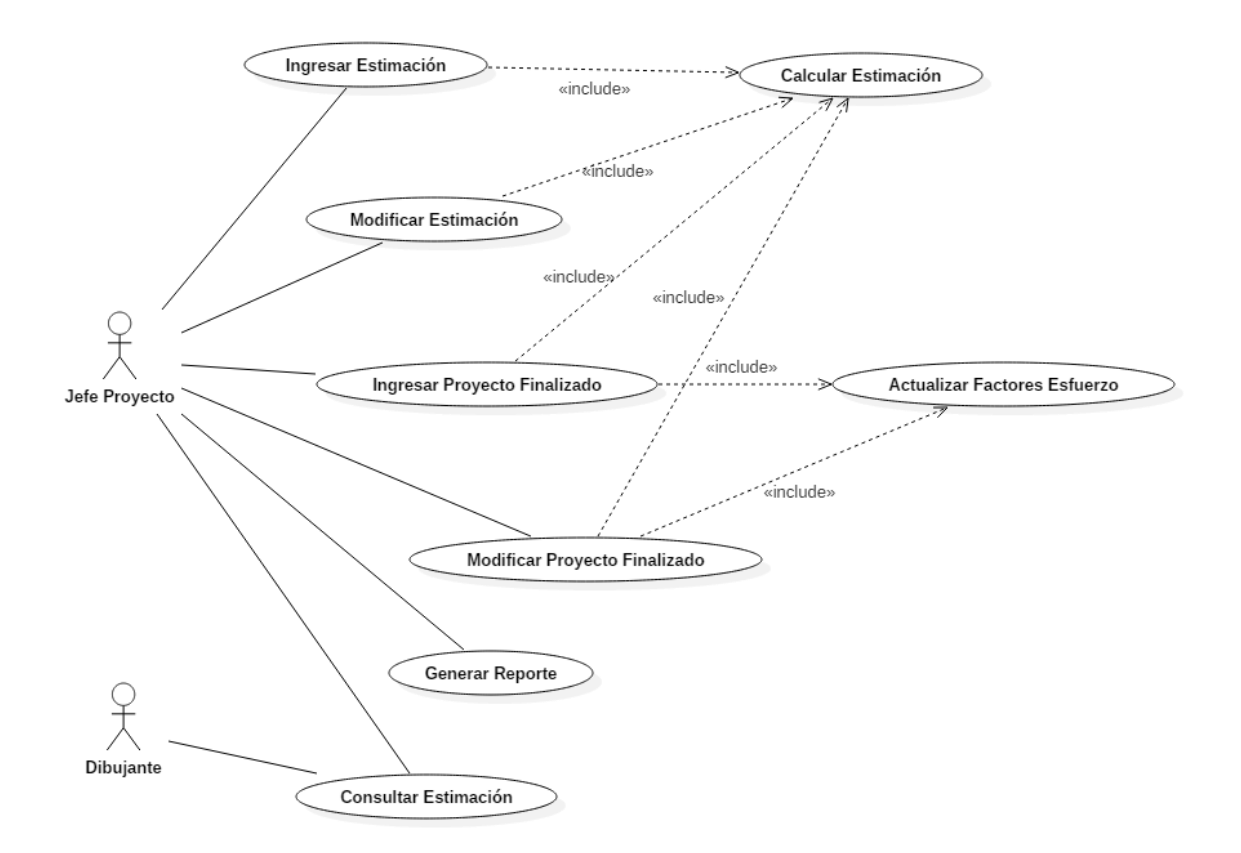

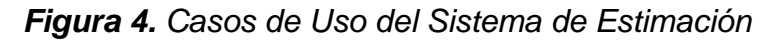

# <span id="page-39-0"></span>**5.2.1.Ingresar Estimación**

A continuación se describe el caso de uso "Ingresar Estimación".

| ID                    | <b>CU01</b>                                                 |  |  |  |  |  |  |  |  |  |  |  |
|-----------------------|-------------------------------------------------------------|--|--|--|--|--|--|--|--|--|--|--|
| <b>Nombre</b>         | <b>Ingresar Estimación</b>                                  |  |  |  |  |  |  |  |  |  |  |  |
| <b>Descripción</b>    | Permite realizar la estimación de un proyecto futuro, y     |  |  |  |  |  |  |  |  |  |  |  |
|                       | almacenar (si el usuario desea) el resultado de dicha       |  |  |  |  |  |  |  |  |  |  |  |
|                       | estimación.                                                 |  |  |  |  |  |  |  |  |  |  |  |
| <b>Actores</b>        | Jefe de Proyecto                                            |  |  |  |  |  |  |  |  |  |  |  |
| <b>Precondiciones</b> | Usuario debe haber ingresado al sistema y tener permisos    |  |  |  |  |  |  |  |  |  |  |  |
|                       | para utilizar esta opción.                                  |  |  |  |  |  |  |  |  |  |  |  |
| Post-                 | Se realiza una estimación y se puede agregar<br>dicha       |  |  |  |  |  |  |  |  |  |  |  |
| <b>Condiciones</b>    | estimación al sistema.                                      |  |  |  |  |  |  |  |  |  |  |  |
| <b>Curso Normal</b>   | 1 Usuario selecciona opción para Estimar un Proyecto        |  |  |  |  |  |  |  |  |  |  |  |
|                       | 2 El sistema muestra ventana para que se ingrese la         |  |  |  |  |  |  |  |  |  |  |  |
|                       | información del proyecto.                                   |  |  |  |  |  |  |  |  |  |  |  |
|                       | 3 Usuario ingresa fecha tentativa de cuando se iniciará el  |  |  |  |  |  |  |  |  |  |  |  |
|                       | proyecto                                                    |  |  |  |  |  |  |  |  |  |  |  |
|                       | 4 Usuario ingresa contexto del proyecto.                    |  |  |  |  |  |  |  |  |  |  |  |
|                       | 5 Una vez ingresada la información del proyecto, el usuario |  |  |  |  |  |  |  |  |  |  |  |

*Tabla 15. CU01 Ingresar Estimación*

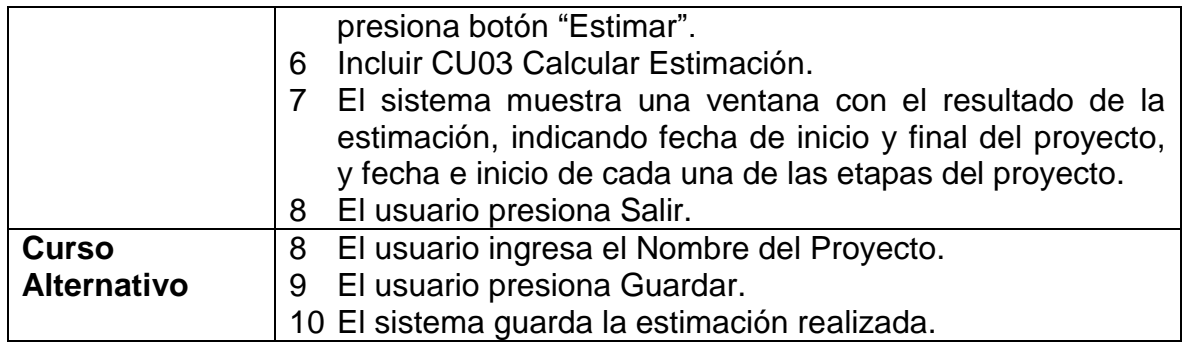

# <span id="page-40-0"></span>**5.2.2.Modificar Estimación**

A continuación se describe el caso de uso "Modificar Estimación".

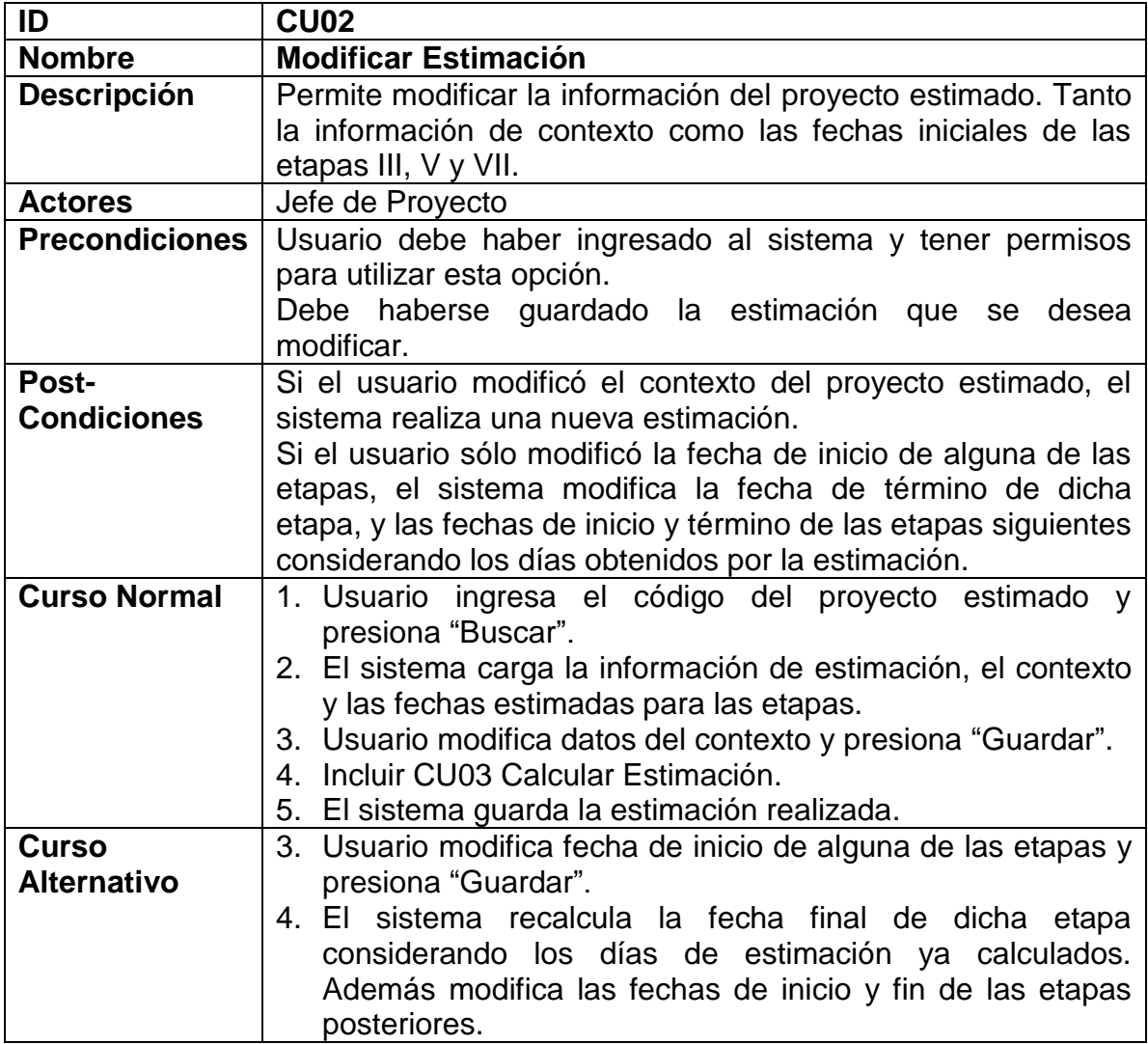

#### *Tabla 16. CU02 Modificar Estimación*

# <span id="page-41-0"></span>**5.2.3.Calcular Estimación**

A continuación se describe el caso de uso "Calcular Estimación".

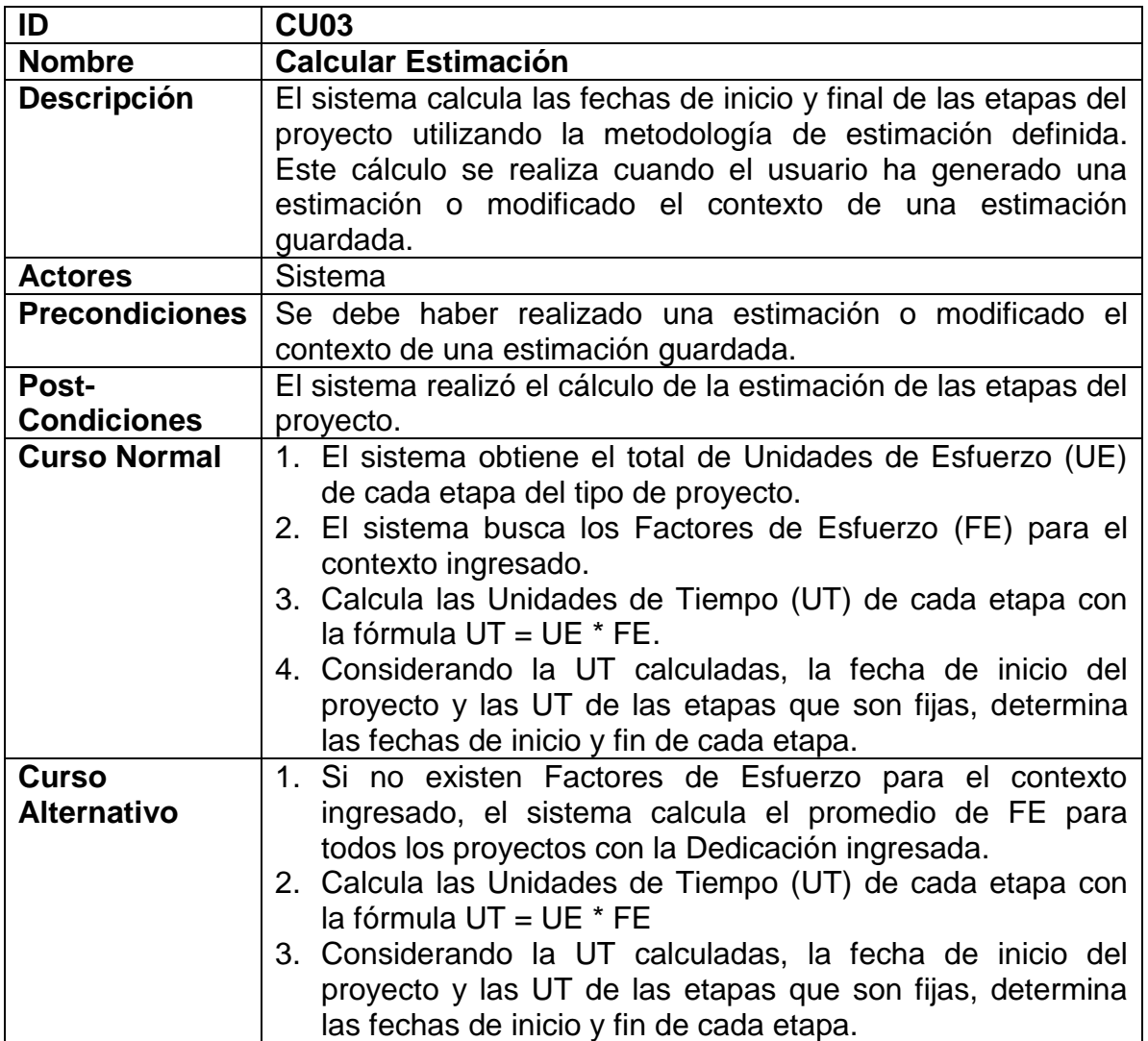

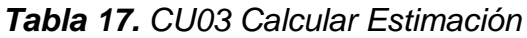

# <span id="page-41-1"></span>**5.2.4.Ingresar Proyecto Finalizado**

A continuación se describe el caso de uso "Ingresar Proyecto Finalizado".

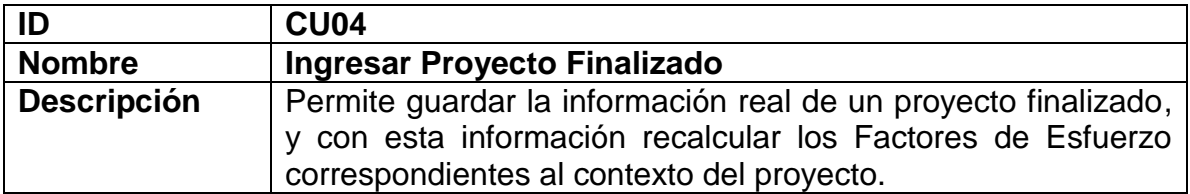

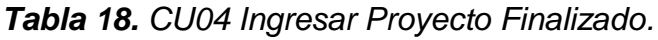

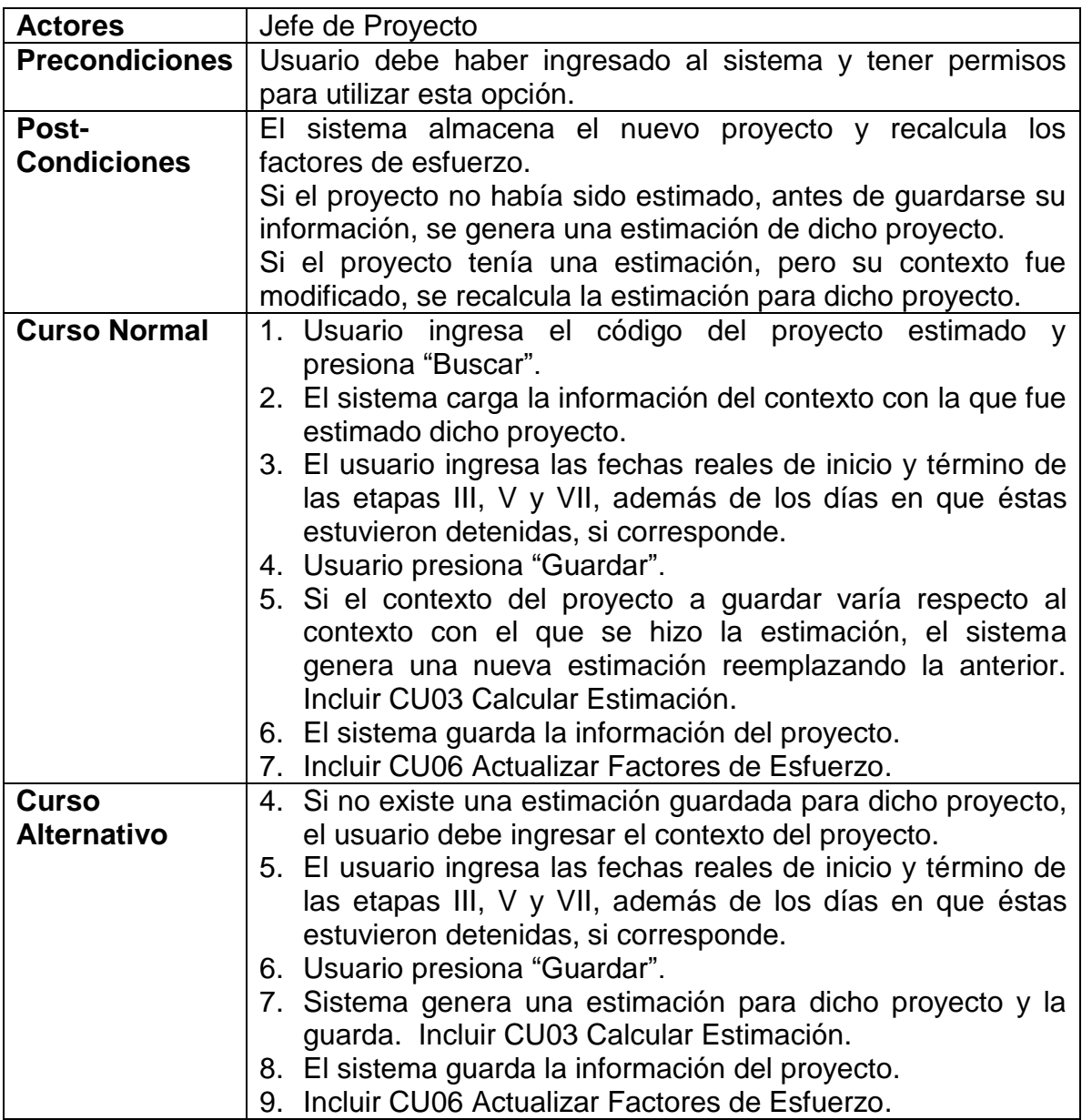

# <span id="page-42-0"></span>**5.2.5.Modificar Proyecto Finalizado**

A continuación se describe el caso de uso "Modificar Proyecto Finalizado".

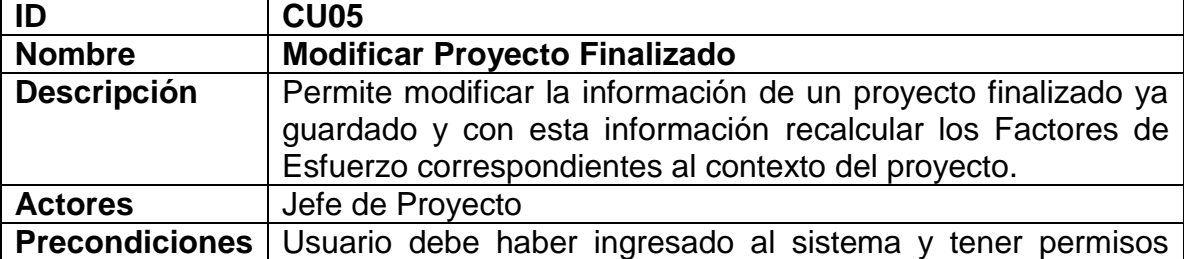

## *Tabla 19. CU05 Modificar Proyecto Finalizado*

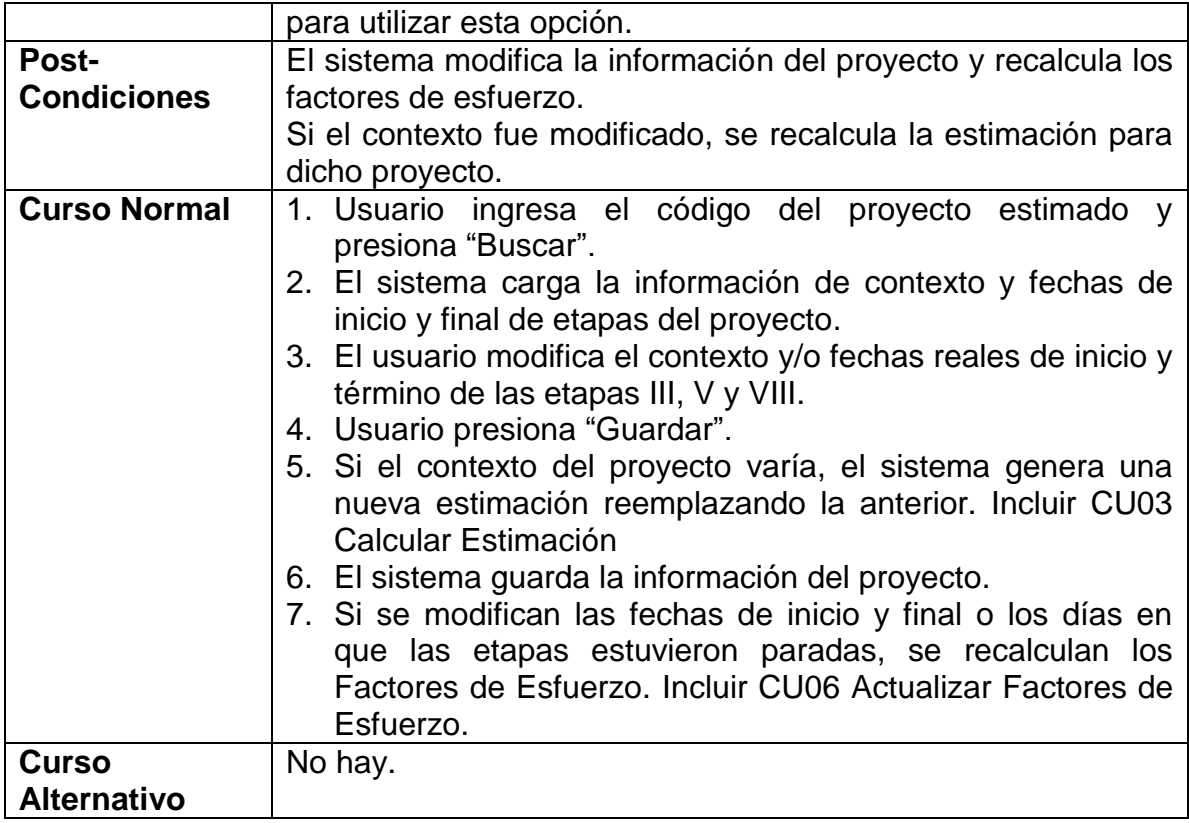

# <span id="page-43-0"></span>**5.2.6.Actualizar Factores de Esfuerzo**

A continuación se describe el caso de uso "Actualizar Factores de Esfuerzo".

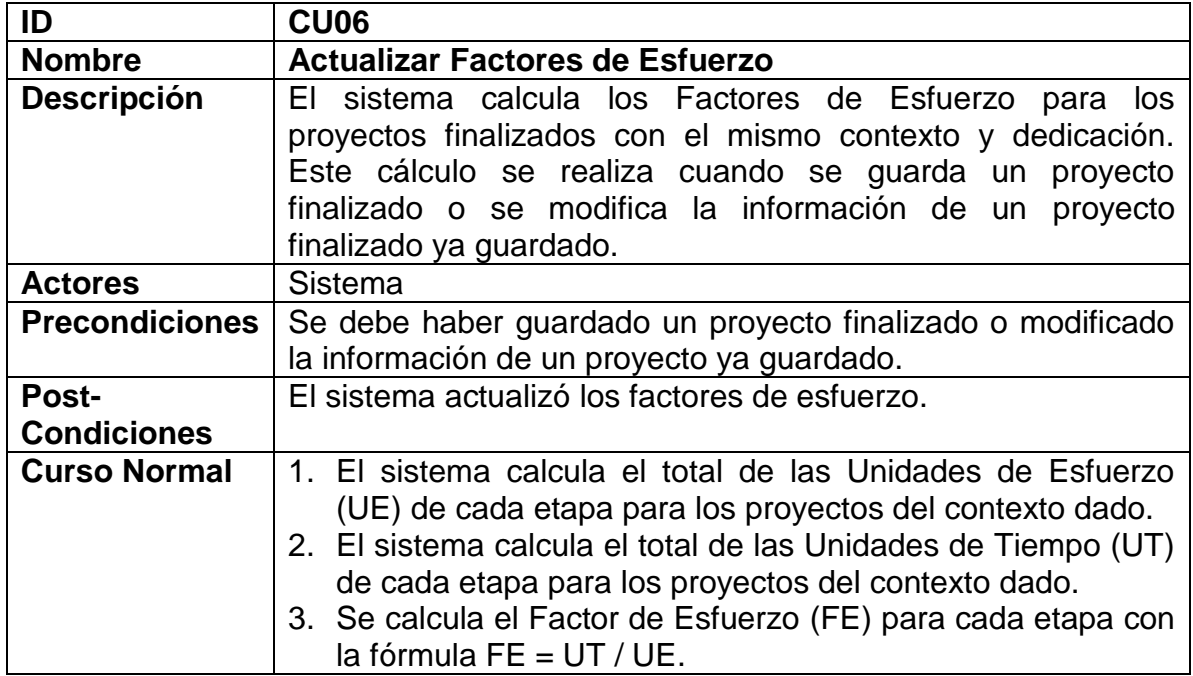

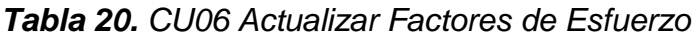

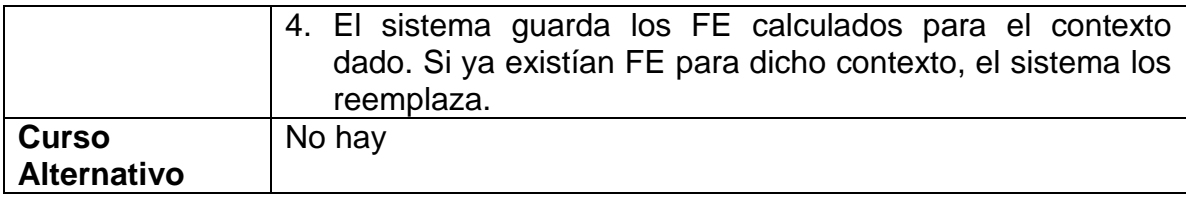

## <span id="page-44-0"></span>**5.2.7.Consultar Estimación**

A continuación se describe el caso de uso "Consultar Estimación".

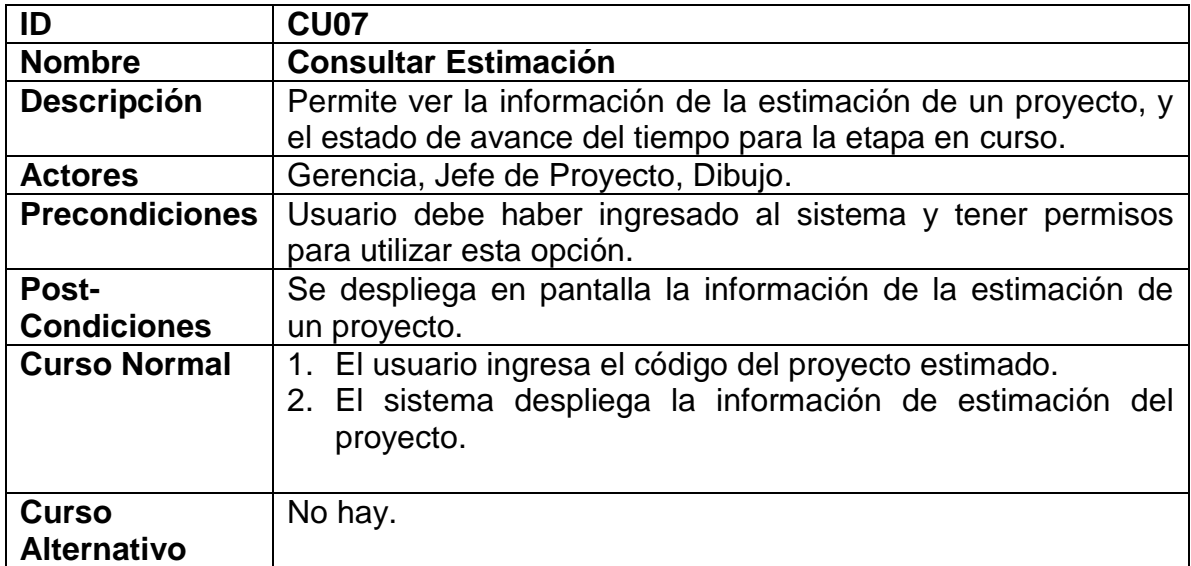

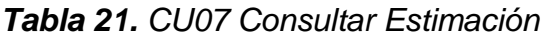

# <span id="page-44-1"></span>**5.2.8.Generar Reporte**

A continuación se describe el caso de uso "Generar Reporte".

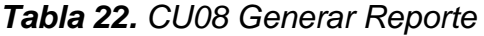

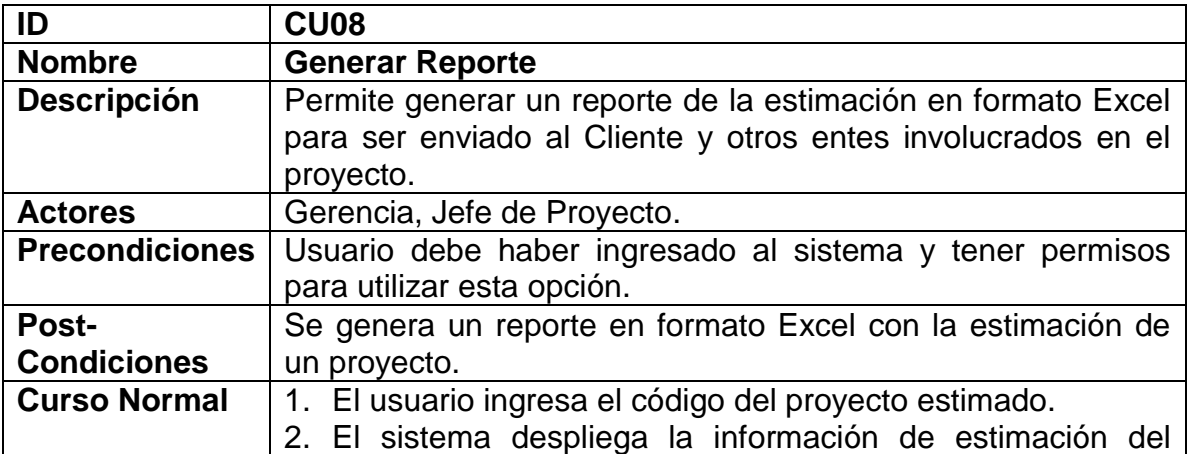

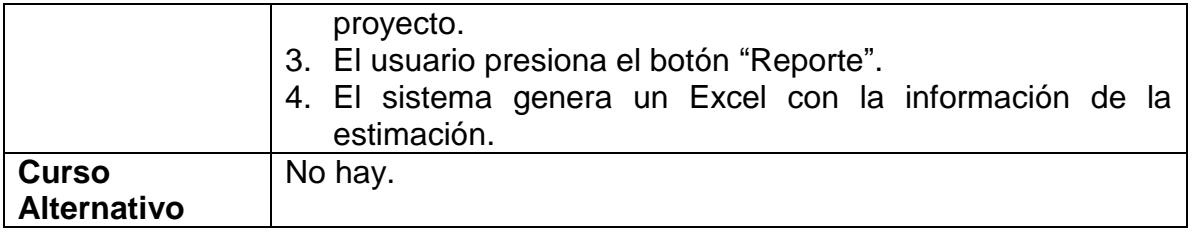

# <span id="page-45-0"></span>*5.3. Definición de la Plataforma Tecnológica*

Inicialmente el proyecto iba a ser desarrollado en PHP en un servidor Web externo, pero Gerencia definió que para este proyecto se utilizaría la arquitectura tecnológica existente en la empresa, por lo que finalmente las herramientas y tecnologías utilizadas para desarrollar la solución fueron las siguientes:

- $.$  NET  $(C#)$
- Microsoft Framework 4.5
- Microsoft Windows Server 2012
- SQL Server 2014

Además, en la primera versión, se decidió realizar la herramienta como aplicación de escritorio y no como aplicación web, ya que con esta opción se acortaría bastante el tiempo de desarrollo al ser el tipo de aplicación que comúnmente se desarrolla en la organización. De todas maneras, al ser desarrollada en capas, no debería ser complejo adaptarla a un formato web si fuese considerado necesario.

# <span id="page-45-1"></span>*5.4. Arquitectura de la Solución*

A continuación se describe brevemente la arquitectura de la solución de software diseñada para apoyar al proceso de estimación.

### <span id="page-45-2"></span>**5.4.1.Estructura General**

Para el desarrollo de la aplicación se respetó la norma de especificaciones técnicas estándar de construcción de piezas de software de Spoerer Ingenieros. Ésta tiene como objetivo el desarrollo de piezas de software comunes para cualquier aplicación desarrollada en la organización. La Figura 5 muestra la estructura general de la herramienta de estimación, y luego se explica brevemente cada una de las capas involucradas.

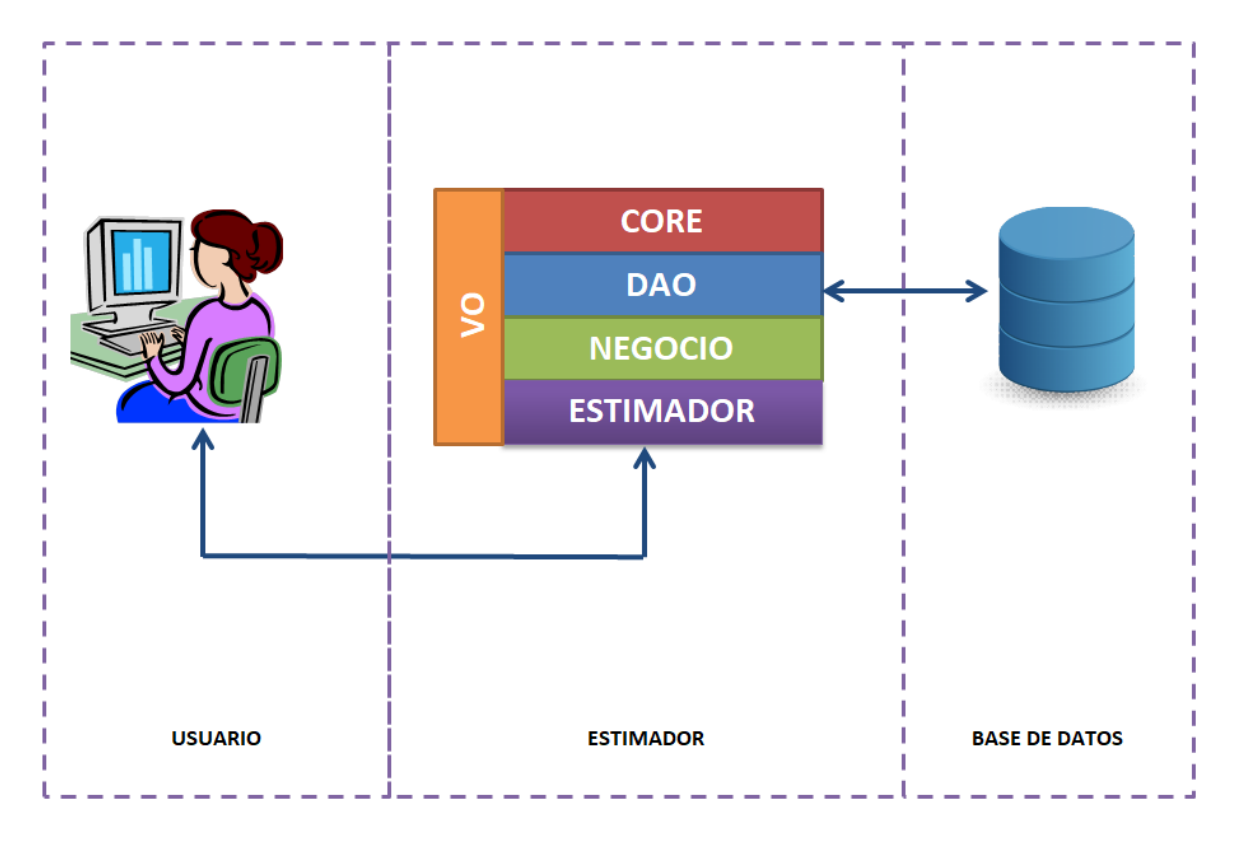

*Figura 5. Esquema General de Arquitectura del Estimador*

- **Usuario.** Corresponde a la capa de usuario final de la herramienta de estimación, que es quien hace uso de la misma.
- **Estimador.** Corresponde a la capa que contiene la estructura de la aplicación, y es donde se incluye la interfaz de usuario y las librerías de clases (VO, DAO y Negocio) que implementan la lógica de la aplicación.
- **Base de Datos.** Corresponde a los componentes de almacenamiento de datos. Esto incluye la información histórica y así como los proyectos estimados y los que están actualmente en estimación.

### <span id="page-46-0"></span>**5.4.2.Capas de la Herramienta**

A continuación se describe brevemente las capas involucradas en el diseño del estimador:

- **Capa Core.** Esta es la capa que entrega servicios genéricos para cualquier tipo de aplicación de Spoerer.
- **Capa DAO (Data Access Object) o capa de Datos**. Ésta corresponde a los componentes que contienen la forma de comunicarse con la base de datos.
- **Capa VO (Value Object).** Contiene el modelo de objetos transaccionales de la aplicación, la cual es usada por las capas DAO, Negocio y Estimador.
- **Capa Negocio**. Representan los componentes para el tratamiento de datos relacionados a la lógica de negocio de la herramienta, ya sean cálculos o transformaciones u otro tipo de operaciones, con los datos recuperados desde la base de datos, o aquellos que son enviados a la capa DAO para su registro.
- **Capa Estimador**. Esta capa contiene las interfaces de usuario que permiten la interacción del usuario con la herramienta.

### <span id="page-47-0"></span>**5.4.3.Motor de Cálculo**

El motor que realiza las operaciones de cálculo de las estimaciones de los nuevos proyectos y de actualización de los factores de esfuerzo, está dividido en dos partes:

- La capa de negocio que realiza las transformaciones de datos.
- Los procedimientos almacenados, que realizan las estimaciones y las actualizaciones de los Factores de Esfuerzo.

La Capa de Negocio llama a los objetos DAO, quienes a su vez llaman a los procedimientos almacenados que realizan las operaciones. Los datos resultantes son procesados por la capa de Negocio que envía los resultados a la Capa Estimador, mediante objetos VO (Fig. 5).

## <span id="page-47-1"></span>*5.5. Modelo de Datos*

A continuación se muestra el modelo de datos de la aplicación de software (Figura 6), y luego se describen las tablas más relevantes.

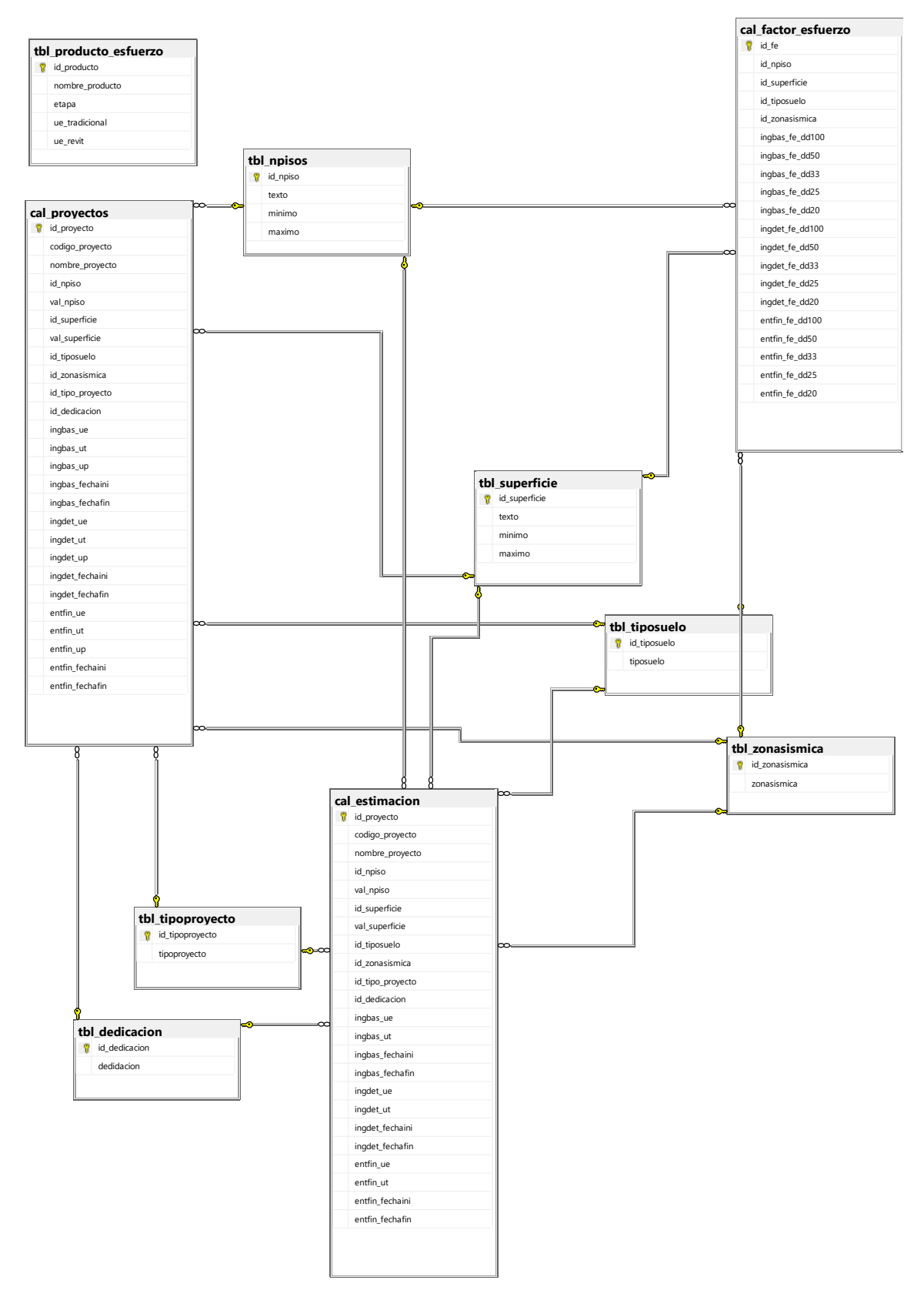

*Figura 6. Modelo de Datos de la Solución*

### <span id="page-49-0"></span>**5.5.1.Tabla tbl\_producto\_esfuerzo**

Esta tabla guarda los productos de cada etapa y el valor de Unidad de Esfuerzo (UE) que le asignó el experto a cada uno de ellos. Estos se utilizan para determinar la UE total de cada etapa de un proyecto, y con esto poder determinar el Factor de Esfuerzo (FE) que se utiliza para realizar la estimación.

#### <span id="page-49-1"></span>**5.5.2.Tabla cal\_estimacion**

La tabla *cal\_estimacion* contiene todos los proyectos estimados que han sido guardados. Para cada etapa del proyecto se guarda su Unidad de Esfuerzo (UE) total y la Unidad de Tiempo (UT) resultante de la estimación.

#### <span id="page-49-2"></span>**5.5.3.Tabla cal\_proyectos**

Contiene todos los proyectos finalizados que han sido guardados. Inicialmente contiene los proyectos históricos que se recolectaron. Para cada etapa del proyecto se guarda su Unidad de Esfuerzo (UE) total, la Unidad de Tiempo real (UT) y el tiempo que la etapa estuvo detenida.

#### <span id="page-49-3"></span>**5.5.4.Tabla cal\_factor\_esfuerzo**

Esta tabla contiene los Factores de Esfuerzo para cada etapa de los proyectos para distintos contextos.

# <span id="page-50-0"></span>**6 Implementación de la Solución**

En este capítulo se presentan las principales interfaces de la herramienta de software que se implementó para apoyar el proceso de estimación, incluyendo las opciones que se desarrollaron para satisfacer los requerimientos mencionados en el capítulo anterior. Además, se explica el proceso que se utilizó para inicializar la información histórica de forma que la herramienta de software comenzara a funcionar en base a dicha información.

## <span id="page-50-1"></span>*6.1. Poblado de la Base de Datos con Información Histórica*

Se desarrolló una aplicación para poblar la base de datos con la información histórica inicial recolectada por los jefes de proyecto, la cual servirá de base para que la herramienta de estimación comience a funcionar. Esto se realizó en tres etapas, las cuales se explican a continuación.

### <span id="page-50-2"></span>**6.1.1.Validación de la Planilla Excel**

Lo primero que realiza la aplicación es revisar y validar la información consolidada en la planilla Excel que contiene la situación histórica de los proyectos ya finalizados. La Figura 7 muestra un extracto de la tabla vista en el Capítulo 4.

|                                         |            |    |       |  |                                                                                                    | <b>Ing Basica</b> |                             | <b>Ing Det</b> |                   |  |
|-----------------------------------------|------------|----|-------|--|----------------------------------------------------------------------------------------------------|-------------------|-----------------------------|----------------|-------------------|--|
| <b>Provecto</b>                         |            |    |       |  | √Grupo Nº Pisos Superficie Tipo Suelo Zona Sísmica (T)Tradicional ó (R)Revit Fecha Ini Fecha Fin Dias Parón Fecha Ini Fe |                   |                             |                |                   |  |
| 13114-Edificio A Rossini                | AG         | 14 | 15960 |  |                                                                                                    |                   | 18-08-2014 01-09-2014 14    |                | 10-09-2014 04-    |  |
| 13120-Edificio Premio Nobel - Etapa B   | AG         | 13 | 5046  |  |                                                                                                    |                   | 20-01-2014 30-01-2014 10    |                | 20-02-2014 28-0   |  |
| 14007-Edificio Dario Urzua - Almagro    | AG         | 13 | 10519 |  |                                                                                                    |                   | 15-03-2014 16-04-2014 32    |                | 14-05-2014 12-0   |  |
| 14017-Edificio Jose Dgo Cañas - Imagina | <b>JFH</b> |    | 14050 |  |                                                                                                    |                   | $[07-04-2014]30-04-2014]23$ |                | $09-05-2014$ 05-0 |  |

*Figura 7. Extracto de Información Histórica Consolidada*

La aplicación revisa que los campos tengan valores válidos. Entre otras cosas revisa que:

- Las fechas de inicio de los proyectos sean menores a las fechas finales.
- Los días correspondan a la diferencia entre la fecha final e inicial de cada proyecto.
- Los días menos las detenciones den valores razonables; esto es que sean valores positivos mayores a 0.
- El nombre del proyecto tenga la nomenclatura correcta <código>- Nombre\_Proyecto.
- Los nombres de los grupos (que son las iniciales de los Jefes Líder de Equipo) sean válidos.
- Los valores de Nº de Pisos, Superficie, y Zona Sísmica tengan valores enteros positivos.
- Que los valores de Tipo de Suelo y Proyecto Tradicional o Revit tengan los valores permitidos.

## <span id="page-51-0"></span>**6.1.2.Calcular Dedicación de la Información Histórica Base**

Como no existen datos de la dedicación real que se le dio a los proyectos históricos que fueron recolectados, y como esta información es necesaria para que el sistema pueda comenzar a realizar las estimaciones de futuros proyectos, se estableció un algoritmo para calcular una única vez de manera simple la dedicación que los equipos de trabajo invirtieron en cada proyecto registrado (información histórica base).

Esto se determinó solapando cada etapa de cada proyecto histórico, con las etapas de los otros proyectos históricos correspondientes a un mismo equipo de trabajo, utilizando como referencia las fechas de inicio y de término de cada etapa. Con esto se calculó el porcentaje de dedicación para cada día de cada proyecto, como muestra la siguiente tabla.

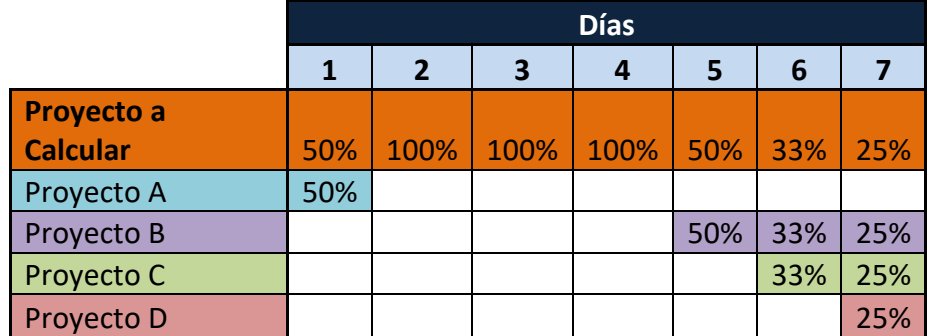

#### *Tabla 23. Ejemplo para Determinar la Dedicación para cada Día de un Proyecto Histórico*

Finalmente, se calculó un promedio con todos los días de las tres etapas del proyecto. El valor resultante se ajustó a uno de los cinco valores de dedicación que se utiliza para calcular las estimaciones: 100%, 50%, 33%, 25%, 20%. Este valor es finalmente el valor de la dedicación que se utilizará para las estimaciones.

Hay que recordar que esto fue sólo para obtener un valor referencial inicial para que el sistema pudiera comenzar a funcionar, ya que en la información histórica no se pudo recolectar la información de proyectos de revisiones.

### <span id="page-51-1"></span>**6.1.3.Alimentación de Tablas de Proyectos y Factores de Esfuerzo**

Finalmente la aplicación llena la tabla de proyectos finalizados con la información recolectada y calcula los Factores de Esfuerzo que se utilizarán para generar las futuras estimaciones.

# <span id="page-51-2"></span>*6.2. Uso de la Aplicación*

A continuación se presentan las interfaces del sistema implementado, sus principales opciones, y el uso de la aplicación que permite realizar las estimaciones. La herramienta funciona como una aplicación de escritorio para capturar la información ingresada por el usuario y para desplegar el resultado de la estimación. El motor que realiza los cálculos de la estimación está alojado en un servidor central, junto con la base de datos SQL con la que éste opera.

## <span id="page-52-0"></span>**6.2.1.Instalación, Configuración y Validación de Usuario**

Para instalar o actualizar la aplicación, se ejecuta un programa MSI (Microsoft Installer) que se encarga de instalar la última versión de la aplicación, la cual es un ejecutable que requiere Microsoft .NET Framework 4.5.

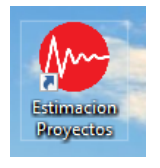

*Figura 8. Icono de la Aplicación*

La Figura 8 muestra el ícono del escritorio que permite acceder a la aplicación de estimación. Para facilitar su uso, la validación de usuario se hace automáticamente al ejecutar la aplicación, esta obtiene la información de

usuario de la sesión de Windows, y con dicha información se valida en el servidor si el usuario tiene permiso de uso y que tipo de permisos tiene.

### <span id="page-52-1"></span>**6.2.2.Opciones Generales**

Al ejecutar la aplicación se muestra una ventana inicial (Figura 9), la cual despliega el conjunto de opciones a las que se puede acceder clickeando el botón correspondiente. Cada una de estas opciones es explicada en las siguientes subsecciones.

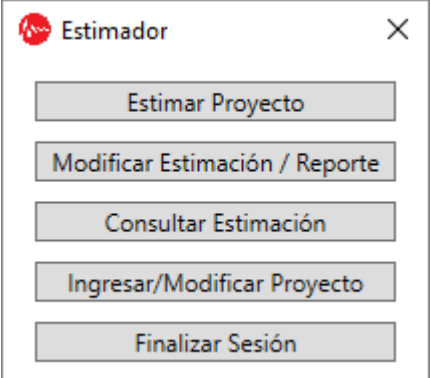

*Figura 9. Ventana Inicial del Sistema*

### <span id="page-52-2"></span>**6.2.3.Estimar Proyecto**

Permite estimar un proyecto mediante la interfaz de usuario mostrada en la Figura 10. El usuario ingresa una fecha tentativa de inicio del proyecto que se quiere estimar, también indica el tipo de proyecto, y si éste es Tradicional o Revit. Además ingresa la cantidad de pisos y la superficie (en metros cuadrados) de la obra, selecciona mediante listas desplegables el tipo de suelo (A, B, C, D), la Zona Sísmica (I, II, III, IV), y finalmente selecciona el porcentaje de dedicación que el equipo de trabajo asignará al proyecto, considerando su carga de trabajo ya comprometida en otros proyectos.

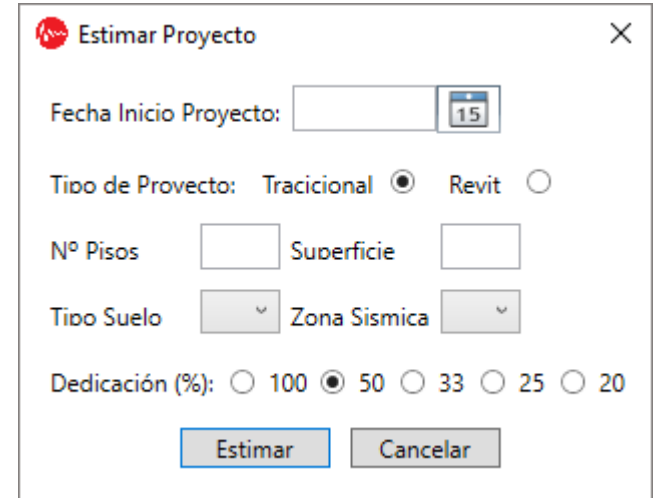

*Figura 10. Ventana para Ingresar el Contexto del Proyecto a Estimar*

Al presionar el botón "*Estimar"*, la aplicación envía la información al motor de cálculo que realiza la estimación, el cual ejecuta los cálculos necesarios definidos en el método propuesto. Los resultados obtenidos son desplegados en la siguiente ventana:

| Fecha Inicio     | 11-06-2017         | N٥ | Etapa             | Dias: | Fecha Inicio | Fecha Termino |
|------------------|--------------------|----|-------------------|-------|--------------|---------------|
| Fecha Término    | 12-11-2017         |    | Estructuración    |       | 11-06-2017   | 18-06-2017    |
| Días Totales     | 154                | 2  | Act. Arquitectura | 7     | 18-06-2017   | 25-06-2017    |
| Tipo de Proyecto | <b>Tradicional</b> | 3  | Ing. Básica       | 24    | 25-06-2017   | 19-07-2017    |
| Nº Pisos         | 15                 | 4  | Act. Arquitectura | 14    | 19-07-2017   | 02-08-2017    |
| Superficie       | 1000               | 5  | Ing. Detalle      | 56    | 02-08-2017   | 27-09-2017    |
| Tipo de Suelo    | B                  | 6  | Rev. Cálculo      | 28    | 27-09-2017   | 25-10-2017    |
| Zona Sísmica     | Ш                  |    | Entrega Final     | 18    | 25-10-2017   | 12-11-2017    |
| Dedicación       | 50%                |    |                   |       |              |               |

*Figura 11. Ventana que Despliega el Resultado de la Estimación*

El usuario podrá guardar la estimación realizada, y para esto deberá ingresar un nombre de proyecto el cual debe seguir la nomenclatura definida por la empresa <Código\_Proyecto>-<Nombre\_Proyecto>. Por su parte el sistema valida que no exista otro proyecto con dicho código, y finalmente solicita que se defina el equipo de trabajo mediante la interfaz de usuario mostrada en la Figura 12. Esta información es sólo para la generación de los reportes, por lo que no es relevante para el proceso de la estimación.

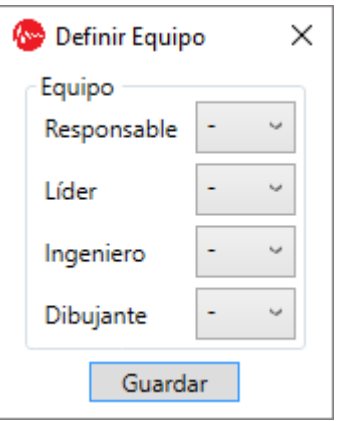

*Figura 12. Ventana para Definir el Equipo de Trabajo Asociado al Proyecto Estimado*

## <span id="page-54-0"></span>**6.2.4.Modificar Estimación**

Esta opción permite modificar, a través de la interfaz de usuario mostrada en la Figura 13, la estimación guardada para un cierto proyecto. Para esto el usuario debe ingresar el código del proyecto, y luego presionar el botón "*Buscar*". Con ese input el sistema se encargará de recuperar el nombre, los datos y las fechas de la estimación del proyecto, y mostrarlos a través de la interfaz de usuario. Por su parte el usuario podrá modificar el nombre del proyecto, los datos y las fechas de inicio de cada etapa.

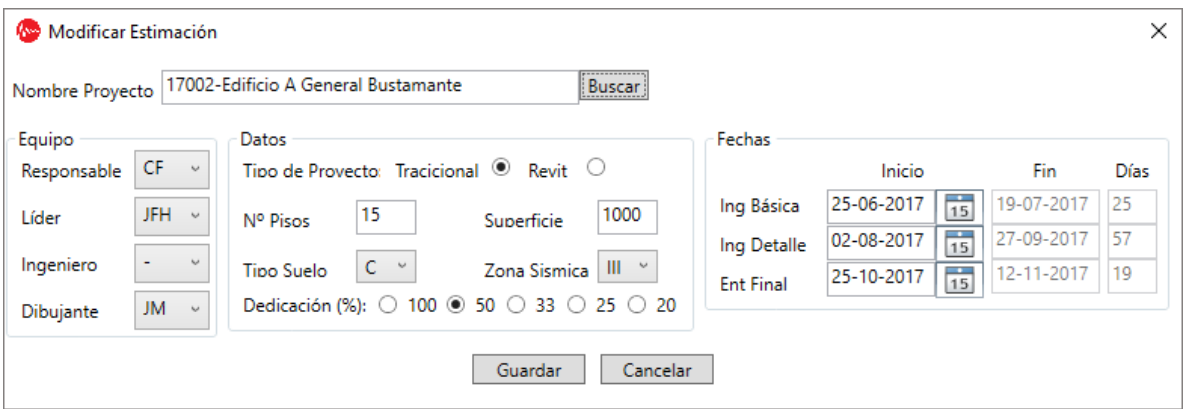

*Figura 13. Ventana para Modificar la Información de un Proyecto ya Estimado*

Si el usuario modifica la fecha inicial de alguna etapa, el sistema recalculará la fecha final de dicha etapa, y las fechas iniciales y finales de las etapas posteriores, considerando los días que se obtuvieron de la estimación. Si el usuario modifica algún dato, el sistema realizará una nueva estimación modificando las fechas de inicio y fin de cada etapa.

### <span id="page-54-1"></span>**6.2.5.Consultar Estimación / Generar Reporte**

Esta opción del sistema permite buscar una estimación guardada y desplegar el resultado en pantalla, como se muestra en la Figura 14. Además, permite generar un reporte en formato Excel que puede ser enviado a los distintos entes externos vía correo electrónico.

| Estimación<br><b>Company</b>                                                       |             |    |                   |       |              |                         |  |
|------------------------------------------------------------------------------------|-------------|----|-------------------|-------|--------------|-------------------------|--|
| ---------------------<br>17002-Edificio A General Bustamante<br>Buscar<br>Proyecto |             |    |                   |       |              |                         |  |
| Responsable                                                                        | CF          | N° | Etapa             | Dias: | Fecha Inicio | Fecha Termino           |  |
| Líder                                                                              | JFH         | 1  | Estructuración    | 7     | 11-06-2017   | 18-06-2017              |  |
| Ingeniero                                                                          |             | 2  | Act. Arquitectura | 7     | 18-06-2017   | 25-06-2017              |  |
| Dibujante                                                                          | JM          | 3  | Ing. Básica       | 24    | 25-06-2017   | 19-07-2017              |  |
| Fecha Inicio                                                                       | 11-06-2017  | 4  | Act. Arquitectura | 14    | 19-07-2017   | 02-08-2017              |  |
| Fecha Término                                                                      | 12-11-2017  | 5  | Ing. Detalle      | 56    | 02-08-2017   | 27-09-2017              |  |
| Días Totales                                                                       | 154         | 6  | Rev. Cálculo      | 28    | 27-09-2017   | 25-10-2017              |  |
| Tipo de Proyecto                                                                   | Tradicional | 7  | Entrega Final     | 18    | 25-10-2017   | 12-11-2017              |  |
| Nº Pisos                                                                           | 15          |    |                   |       |              |                         |  |
| Superficie                                                                         | 1000        |    |                   |       |              |                         |  |
| Tipo de Suelo                                                                      | В           |    |                   |       |              |                         |  |
| Zona Sísmica                                                                       | Ш           |    |                   |       |              |                         |  |
| Dedicación                                                                         | 50%         |    |                   |       |              |                         |  |
|                                                                                    |             |    |                   |       |              | <b>Salir</b><br>Reporte |  |

*Figura 14. Ventana que Muestra la Estimación que Consulta*

Para acceder a la estimación de un proyecto el usuario debe ingresar el código del mismo y presionar el botón "*Buscar*". En base a eso el sistema recupera y carga la información de la estimación y el nombre completo del proyecto guardado. Si el usuario presiona "*Reporte*", el sistema pide seleccionar una ruta, y luego genera el reporte correspondiente (Figura 15) en un archivo Excel con nombre *<Código>-<Nombre Proyecto>\_ReporteEstimacion.xlsx.* Se optó por mantener el mismo formato de los antiguos reportes Excel que usaba la empresa, ya que es un formato conocido para los mandantes y los entes participantes; esto facilitaba la comprensión de la planilla y por lo tanto su adopción por parte de los involucrados.

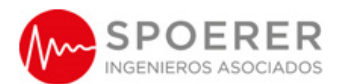

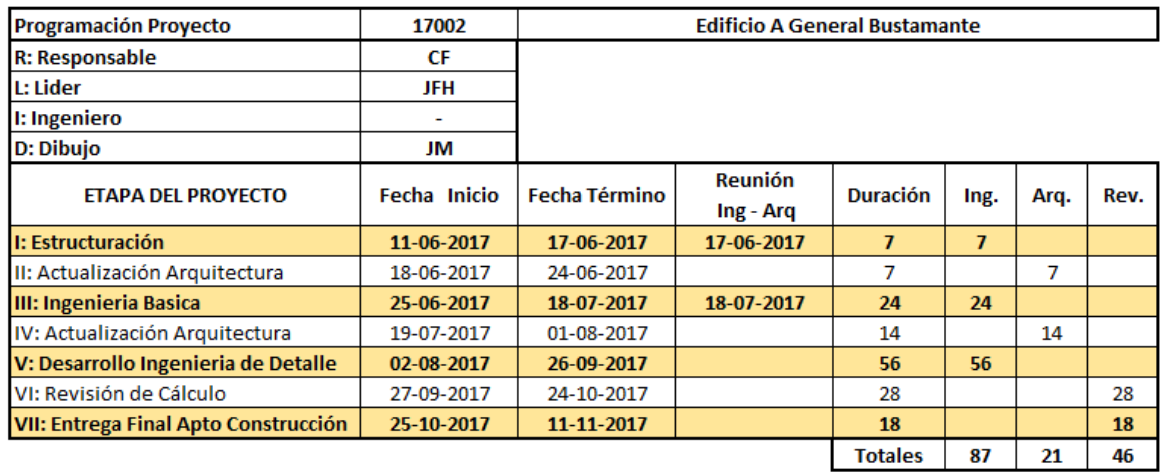

Programa Actualizado al: 05-06-2017

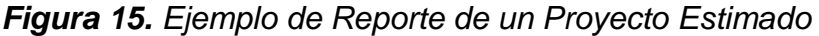

#### <span id="page-56-0"></span>**6.2.6.Ingresar/Modificar Proyecto Finalizado**

Esta opción del sistema permite ingresar y guardar la información de un proyecto ya finalizado, con la intención de ir retroalimentando al sistema de estimación con información histórica. La Figura 16 muestra la interfaz de usuario utilizada para ello, la cual también puede ser usada para modificar la información de un proyecto ya guardado.

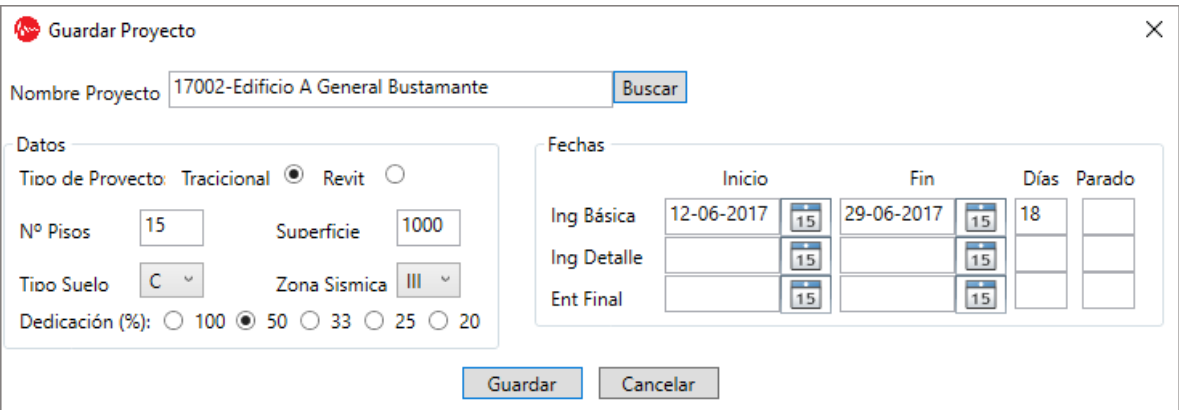

*Figura 16. Ventana que Permite Ingresar un Proyecto Finalizado*

Si se utilizó la aplicación para estimar y guardar la estimación del proyecto, entonces la información de dicho proyecto queda automáticamente disponible para futuras estimaciones o consultas. En caso contrario el usuario deberá ingresar las fechas de inicio y término reales de cada etapa del proyecto, indicando además, si fuera necesario, los días que estuvo detenida cada etapa. Cuando se presiona el botón "*Guardar*", se envía la información al motor de estimación, el cual se encarga de guardar el proyecto y de actualizar los Factores de Esfuerzo.

En el caso que se hayan modificado los datos del proyecto respecto a los que originalmente estaban guardados para la estimación, el sistema modifica los datos de la estimación almacenados y realiza una nueva estimación modificando la anterior. Esto es para mantener una concordancia entre los datos de los proyectos finalizados, y los proyectos estimados, y así poder evaluar correctamente la estimación.

Si se desea modificar un proyecto ya guardado, se realiza la misma operación de buscar el proyecto, pero esta vez se carga además la información real de las fechas de inicio, término y días que estuvo detenida cada etapa.

# <span id="page-58-0"></span>**7 Validación de la Solución**

En este capítulo se presentan las distintas etapas que se llevaron a cabo para validar la metodología propuesta y la herramienta de software desarrollada.

# <span id="page-58-1"></span>*7.1. Validación de la Metodología*

Para validar la metodología se utilizó la información histórica recolectada de proyectos anteriores, la cual fue ingresada a la base de datos, por lo que los cálculos se realizaron a través de consultas SQL. Los Jefes de Proyecto fueron los encargados de tomar el rol de expertos, y se encargaron de analizar los datos resultantes.

La primera gran ventaja que se encontró fue el de poder comparar las estimaciones de proyectos similares, lo que ya resulta ser un avance significativo respecto al método anterior que utiliza una agrupación no representativa de los proyectos. Además, el poder comparar los tiempos entre proyectos considerando la carga de trabajo permite ir ajustando las unidades de esfuerzo hasta lograr una estimación realista.

Finalmente, se vislumbra una gran ventaja en una segunda versión de la herramienta, al poder estimar sólo una etapa del proyecto, o incluso parte de una etapa, tanto para revisiones, modificaciones y/o correcciones que muchas veces el mandante realiza al proyecto, y para lo cual no existe ninguna instancia del método tradicional de Spoerer que lo contemple.

# <span id="page-58-2"></span>*7.2. Validación de la Herramienta*

La usabilidad de la herramienta fue validada por los tres Jefes de Proyecto, los que plantearon modificaciones menores, ya que las interfaces de usuario habían sido validadas durante el proceso de desarrollo con otros stakeholders, y por lo tanto ya estaban muy afinadas.

Se realizaron diversas pruebas de uso, incluyendo la estimación de proyectos ficticios, modificación de los valores de dichas estimaciones, y el guardado de proyectos finalizados, con lo cual se pudo contemplar cómo variaba la estimación. Igualmente, se generaron reportes para las distintas instancias. A juicio de los evaluadores la herramienta es usable y útil, y provee ventajas importantes respecto a la estimación tradicional basada en planillas de cálculo.

La herramienta de software desarrollada no pudo se validada por la Gerencia, Ingeniería, ni tampoco por el personal del área de Dibujo. Esto se debió a que la empresa está pasando por un proceso de reestructuración profunda, por lo que este proyecto no tiene prioridad en este momento.

# <span id="page-59-0"></span>*7.3. Validación de la Estimación*

Para validar la calidad de la estimación entregada por la herramienta, se utilizaron tres proyectos en curso.

| Proyecto                      | Grupo | Nº Pisos | <b>Superficie</b> | <b>Tipo Suelo</b> | <b>Zona Sísmica</b> | (T)Tradicional<br>o (R)Revit |
|-------------------------------|-------|----------|-------------------|-------------------|---------------------|------------------------------|
| 16046-Edificio Blest Gana 2   | AG    | 14       | 15762             | D                 | 2                   | R                            |
| 16048 - Edificio Pedro Rico 1 | AG    | 8        | 7387              | C                 |                     | R                            |
| 17002 - Edificio Latadia      | AG    | 14       | 8707              | B                 |                     | R                            |

**Tabla 24.** Proyectos en Curso Evaluados.

Para ello se compararon los resultados obtenidos para sus etapas III y V. Con esta información se contrastaron los tiempos reales, los tiempos de estimación devueltos por la herramienta, y los tiempos de estimación de la plantilla de cálculo. Los valores que se obtuvieron a través de cada mecanismo se pueden ver en las tablas que se muestran a continuación.

**Tabla 25.** Tiempos Obtenidos para las Etapas III y V.

|                               | <b>Tiempos</b> |                          |                  |                           |                  |                  |  |  |
|-------------------------------|----------------|--------------------------|------------------|---------------------------|------------------|------------------|--|--|
| Proyecto                      |                | <b>Ingeniería Básica</b> |                  | <b>Ingeniería Detalle</b> |                  |                  |  |  |
|                               | Real           | <b>Plantilla</b>         | <b>Estimador</b> | Real                      | <b>Plantilla</b> | <b>Estimador</b> |  |  |
| 16046-Edificio Blest Gana 2   | 21             | 21                       | 24               | 108                       | 42               | 69               |  |  |
| 16048 - Edificio Pedro Rico 1 | 27             | 21                       | 25               | 31                        | 42               | 40               |  |  |
| 17002 - Edificio Latadia      | 15             | 21                       | 24               | 58                        | 42               | 69               |  |  |

**Tabla 26.** Comparación de Tiempos para Etapas III y V.

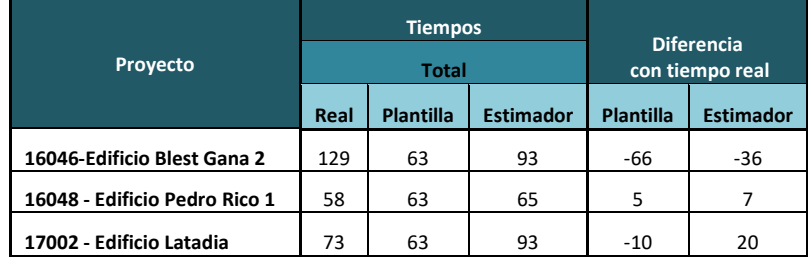

Si bien se espera que la estimación obtenida para un proyecto sea lo más cercana a la realidad, para Spoerer una estimación errada inferior al tiempo real es mucho más costosa que una estimación errada superior al tiempo real. Es decir, que si se tiene un proyecto cuyo tiempo real fue de T días, entonces una estimación de T + X días, fue mucho más favorable que una estimación de T - X días. Esto se debe a que los atrasos pueden implicar la pérdida del proyecto, o peor aún, la pérdida de clientes. Por otra parte, también se entiende que una estimación muy por sobre el tiempo real, tampoco es de utilidad, ya que podría implicar que el cliente opte por otra empresa calculista para desarrollar el proyecto de cálculo.

Para el proyecto 16048, que tiene un contexto distinto al de los otros dos, los valores de la plantilla y de la herramienta de estimación fueron casi iguales. Mientras que para el proyecto 17002, la estimación de la herramienta fue mucho más efectiva, ya que aunque erró en más días que la plantilla, esta diferencia fue mínima, y además, como se menciona en el párrafo anterior, es mejor estimar levemente por sobre el valor real, para que esto no implique atrasos en la entrega.

La complicación se da en el proyecto 16046, donde tanto la herramienta como la plantilla erraron por muchos días de manera negativa.

Si bien los resultados de la herramienta desarrollada son levemente mejores que la anterior herramienta utilizada por la empresa, es claro que se necesitan realizar más pruebas para que los expertos puedan ir corrigiendo las Unidades de Esfuerzo asignadas hasta alcanzar valores óptimos. También es importante determinar la granularidad más apropiada para definir los valores de los Parámetros de Contexto.

Tal como se mencionó antes, lamentablemente no se pudieron realizar más pruebas, ya que la empresa le quitó prioridad al proyecto, debido a que se encuentra actualmente en un proceso de reestructuración. Por esa razón, los resultados obtenidos terminaron no siendo concluyentes, pero sí prometedores. En este sentido, más experimentación y ajuste es requerida.

De todas maneras, el hecho de que la nueva herramienta pueda ser ajustada y que los resultados se basen sobre información histórica real, presenta una gran ventaja respecto a la herramienta anterior, que era estática y se basada sólo en la apreciación.

Considerando los resultados obtenidos, se plantean las siguientes tareas para una próxima iteración:

- Revisar la definición del contexto, ya que es muy probable que se necesite mayor división que lo que planteó originalmente el área de ingeniería, tanto para los rangos de número de pisos, como para los rangos de superficie
- Ajustar las Unidades de Esfuerzo para obtener valores más satisfactorios con el nuevo contexto.

Para ayudar al Jefe de Proyecto a ajustar las unidades de esfuerzo, se plantearon dos nuevos requerimientos que el sistema debe entregar en una siguiente iteración:

- Agregar, a la información de estimación, el total de proyectos considerados para el contexto dado
- Además del tiempo de estimación, informar también el tiempo pesimista, considerando el 10% de los proyectos con peor tiempo de ejecución para dicho contexto.

### <span id="page-60-0"></span>**7.3.1.Corrección de la Estimación**

Un elemento importante en la metodología presentada, es que el valor de la estimación se vaya corrigiendo cada vez que se alimenta de información histórica, independiente del ajuste posterior que puedan realizar los expertos en la revalorización de las Unidades de Esfuerzo. Para validar que la metodología era capaz de realizar este ajuste en la estimación, se realizó el siguiente ejercicio. Se utilizó como ejemplo el proyecto en curso 17002 Edificio Latadia, con el propósito de contrastar la información real con los resultados obtenidos mediante la metodología de estimación. Esto se hizo para dos escenarios, antes y después de que hayan sido ingresados los tiempos reales del proyecto 17002 a la información histórica.

El método de estimación propuesto considera utilizar los proyectos de igual contexto al que se desea estimar. Al realizar una búsqueda en la información histórica de los proyectos con el mismo contexto del proyecto 17002, se obtiene la siguiente información:

| codigo_proyecto | nombre proyecto                      | ingbas ue | ingbas ut | ingdet ue | ingdet ut |
|-----------------|--------------------------------------|-----------|-----------|-----------|-----------|
| 13108           | Edificio Brown Norte - VIVA          | 1260      | 14        | 3390      | 33        |
| 14097           | Edificio 2 Bello Horizonte - Imagina | 1260      | 32        | 3390      | 76        |
| 15064           | Edificio San Cristobal - Accion      | 1260      | 15        | 3390      | 65        |
| 15093           | Edificio Fernando de Arguello        | 1260      | 32        | 3390      | 77        |
| 14078           | Edificio Pocuro - Pebal              | 1260      | 15        | 3390      | 63        |
| 15001           | Edificio Nercasseau - Almahue        | 1260      | 30        | 3390      | 76        |
| 15040           | Hotel Bidasoa                        | 1260      | 35        | 3390      | 62        |
| 15106           | Edificio Tocornal 2 - Imagina        | 1260      | 29        | 4170      | 30        |
| 15035           | Edificio Las Hualtatas - Boetsch     | 1260      | 12        | 4170      | 46        |

**Tabla 27.** Proyectos de igual contexto al proyecto 17002.

Con la información obtenida, se calculan los Factores de Esfuerzo, con la fórmula presentada en la sección 3.7. Los resultados se pueden ver en la siguiente tabla.

**Tabla 28.** Factores de Esfuerzo obtenidos con la información histórica actual.

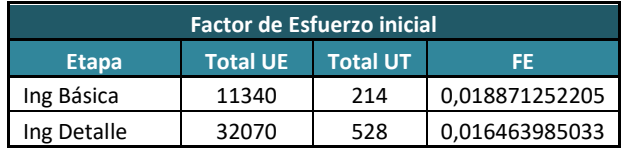

Al aplicar el método propuesto se obtiene las siguientes Unidades de Tiempo:

**Tabla 29.** Unidades de Tiempo obtenidas con los Factores de Esfuerzo actuales.

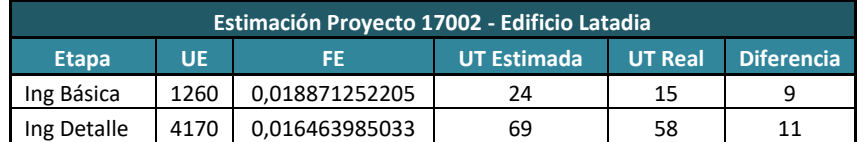

Para poder analizar la corrección que se produce con la metodología en la estimación de las unidades de tiempo, se realiza un nuevo cálculo de los Factores de Esfuerzo, pero esta vez, considerando en la información histórica los tiempos reales del proyecto 17002. Se debe aclarar que se aplica un factor de corrección, el cual le da más peso a los proyectos nuevos. Los resultados se ven en la siguiente tabla:

| FE considerando el proyecto 17002                        |       |     |                |  |  |  |  |
|----------------------------------------------------------|-------|-----|----------------|--|--|--|--|
| <b>Total UE</b><br><b>Total UT</b><br>FF<br><b>Etapa</b> |       |     |                |  |  |  |  |
| Ing Básica                                               | 15120 | 259 | 0,017129629630 |  |  |  |  |
| Ing Detalle                                              | 44580 | 702 | 0,015746971736 |  |  |  |  |

**Tabla 30.** Factores de Esfuerzo considerando al proyecto 17002.

Por lo tanto, al realizar una nueva estimación se obtienen las siguientes Unidades de Tiempo:

**Tabla 31.** Unidades de Tiempo estimadas considerando al proyecto 17002.

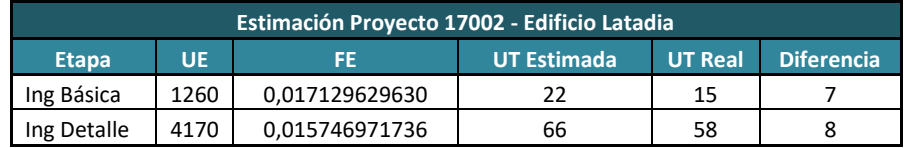

Si se realiza nuevamente el ejercicio de estimación, pero considerando dos veces al proyecto 17002 dentro de la información histórica, se obtendrían los siguientes resultados.

**Tabla 32.** Unidades de Tiempo estimadas considerando dos veces al proyecto 17002.

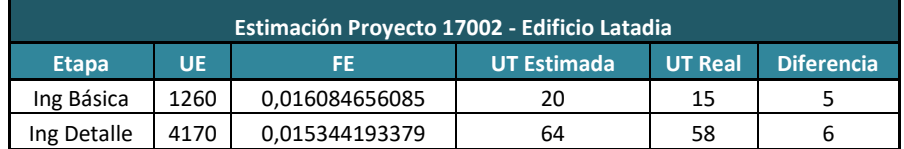

Como se puede apreciar, cada vez que se ingresan los valores reales de un proyecto nuevo en un determinado contexto a la información histórica, el método va actualizando el valor del Factor de Esfuerzo para dicho contexto, y por consiguiente, se produce una corrección del valor de la estimación, la cual se aproxima cada vez más a los valores reales obtenidos. Esto significa que la metodología tiende a corregir los errores en la medida que se le agrega más información histórica, lo cual es el comportamiento esperado para ella.

# <span id="page-63-0"></span>**8 Conclusiones y Trabajo a Futuro**

La realización de este trabajo de tesis fue una experiencia gratificante de realizar. Por una parte, me dio la oportunidad de conocer en profundidad el negocio de la Ingeniería Estructural, partiendo por el estudio de los procesos, las entrevistas con representantes de los distintos departamentos, y la realización de los focus group. Toda esta experiencia ganada, me permitirá poder proponer mejoras mucho más efectivas desde el punto de vista de las tecnologías de la información.

Por otra parte me permitió aplicar en la práctica gran parte del conocimiento obtenido en los cursos del programa, generando así una solución que no sólo se enfoca en resolver el problema operativo de la estimación de proyectos en Spoerer, sino que también implementar un sistema que es flexible y mantenible hacia adelante. No sólo la solución actual puede ser ajustada de manera fácil (parametrizando el sistema), sino que además la aplicación tiene espacio para crecer de manera ordenada, por ejemplo agregando nuevas estrategias de estimación a la misma.

Respecto a los objetivos planteados inicialmente, el primero pudo completarse al adaptar el método CEPF, a los requerimientos de estimación de los proyectos de Ingeniería Estructural. Con esto se logró obtener una metodología que permite estimar tanto proyectos Tradicionales, como proyectos BIM (que no eran factibles de estimar con planillas Excel). Además, se pudo incorporar a la estimación, la dedicación que se le da a cada proyecto por parte de los equipos de trabajo, logrando mejorar aún más los resultados de ésta.

La metodología propuesta mejora en varios aspectos la metodología basada en planillas Excel, al incorporar la información histórica que permite dar una estimación mucho más realista y confiable. Para esto fue necesario descartar aquella la información histórica que no era confiable, al haberse detectado manipulación de los registros de tiempo guardados por la empresa. Debido a eso se tuvo que realizar un proceso adicional para capturar la información real de los proyectos finalizados, utilizando los emails de recepción y entrega de cada etapa.

Es importante señalar que la metodología propuesta deja establecidas las bases para poder realizar estimaciones de revisiones de proyectos y de correcciones de los mismos. Estas revisiones y correcciones son proyectos pequeños, que ocurren con bastante frecuencia, pero que sólo utilizan algunas etapas de un proyecto, o incluso sólo algunos subproductos de una etapa, y para las cuales la organización no cuenta con ninguna alternativa de estimación.

El segundo objetivo específico planteado en la tesis también fue alcanzado, al desarrollar una herramienta de software que embebe la metodología propuesta, y que permite realizar las estimaciones de una manera fácil y rápida, permitiendo dar bastante visibilidad a los distintos departamentos involucrados en estos proyectos.

Lamentablemente, no fue posible completar todas las validaciones que se habían propuesto inicialmente, debido al cambio de prioridad que la empresa le dio al proyecto. Sin embargo, gran parte de la visibilidad y usabilidad fue validada con los Jefes de Proyecto, quienes encontraron a la herramienta usable y útil.

Como consideración final cabe mencionar que es imprescindible para una empresa de Ingeniería Estructural, el contar con una herramienta que permita dar una estimación confiable de un proyecto a realizarse. De no ser así, la empresa se expone a la entrega de malas estimaciones, a estimaciones con muy poca holgura (que produzca atrasos respecto a los tiempos propuestos), o bien con demasiada holgura (que de plazos poco atractivos para el cliente) que pueden llevar a la pérdida de proyectos, e inclusive de clientes.

Por otra parte, aunque la empresa cuente con una herramienta de estimación afinada, es imprescindible no manipular los resultados de la estimación, ya que los aciertos y desaciertos de estas estimaciones, servirán de aprendizaje para poder ir mejorando las estimaciones futuras, ya sea mejorando el método o la herramienta de software que lo apoya.

# <span id="page-65-0"></span>**Bibliografía**

- [Albr79] A.J. Albrecht. Measuring Application Development Productivity. Proceedings of the Joint Share, Guide, and IBM Application Development Symposium, Monterey, California, October 14–17, IBM Corporation, pp. 83–92. 1979.
- [Azze11] M. Azzeh. Software effort estimation based on optimized model tree. Proceedings of the 7th International Conference on Predictive Models in Software Engineering (PROMISE'11), Banff, Alberta, Canada, Sept. 20-21, 2011.
- [Boro09] T. Boronczyk, E. Naramore, J. Gerner, Y. Le Scouarnec. Fundamentos del Desarrollo Web con PHP6, Apache y MySQL. Anaya Multimedia / Wrox. 2009.
- [Brei96] L. Breiman, 1996. Bagging Predictors. Machine Learning, Vol. 24, No. 2, pp. 123-140. 1996.
- [Cord13] R. Cordero. Una herramienta de apoyo a la estimación del esfuerzo de desarrollo de software en proyectos pequeños. Tesis de Magíster en Tecnologías de la Información, DCC, FCFM, Universidad de Chile. Octubre de 2013.
- [Denn12] A.R. Dennis, B.H. Wixom, D. Tegarden. Systems Analysis and Design with UML Version 2.0: An Object-Oriented Approach. Chapter 2 - Project Management. Fourth Edition, John Wiley & Sons, 2012.
- [East08] C. Eastman, P. Teicholz, R. Sacks, K. Liston. BIM Handbook: A Guide to Building Information Modeling for Owners, Managers, Designers, Engineers, and Contractors. John Wiley & Sons, Inc. 2008.
- [Hump94] W. Humphrey. A Discipline for Software Engineering. Addison Wesley, 1994.
- [John00] P.M. Johnson, J.A. Dane, C.A. Moore, R.S. Brewer. Empirically Guided Software Effort Guesstimation. IEEE Software, Vol. 17, No. 6, Nov/Dec. 2000.
- [Jorg04] M. Jørgensen. A review of studies on expert estimation of software development effort. Journal on Systems and Software, Vol. 70, No. 1-2, pp. 37- 60, 2004.
- [Kell59] J. Kelley, M. Walker. Critical-Path Planning and Scheduling. Proceedings of the Eastern Joint Computer Conference. 1959.
- [Malc59] D.G. Malcolm, J.H. Roseboom, C.E. Clark, W. Fazar. Application of a Technique for Research and Development Program Evaluation. Operations Research, Vol. 7, No. 5, pp. 646–669. September–October 1959.
- [Ocho07] S.F. Ochoa, J.A. Pino, D. Andrade. Estrategias para estimar el esfuerzo de desarrollo de proyectos web en escenarios inmaduros. Revista de la Pontificia Universidad Católica del Ecuador 81, 125-171, 2007.
- [Pinn03] S. Pinna, S. Mauri, P. Lorrai, M. Marchesi, N. Serra. XPSwiki: An Agile Tool Supporting the Planning Game. Proceedings of the 4th International Conference on Extreme Programming and Agile Processes in Software Engineering, XP 2003, Genova, Italy, May 25-29, 2003.
- [Reif00] D.J. Reifer. Web Development: Estimating Quick–to-Market Software. IEEE Software, Vol. 17, No. 6, pp. 57-64, December 2000.
- [Taff91] L.M. Taff, J.W. Borchering, W.R. Hudgins. Estimeetings: development estimates and a front-end process for a large project. IEEE Transactions on Software Engineering, Vol. 17, No. 8, Aug. 1991.
- [Tren14] Trendowicz, A., Jeffery, R. Software Project Effort Estimation: Foundations and Best Practice Guidelines for Success. Chapter 6: Classification of Effort Estimation Methods. Springer, 2014.

# <span id="page-67-0"></span>**Anexo A: Diagrama de Procesos**

A continuación se muestran los diagramas (de primer nivel) resultantes del levantamiento de procesos realizado en la empresa.

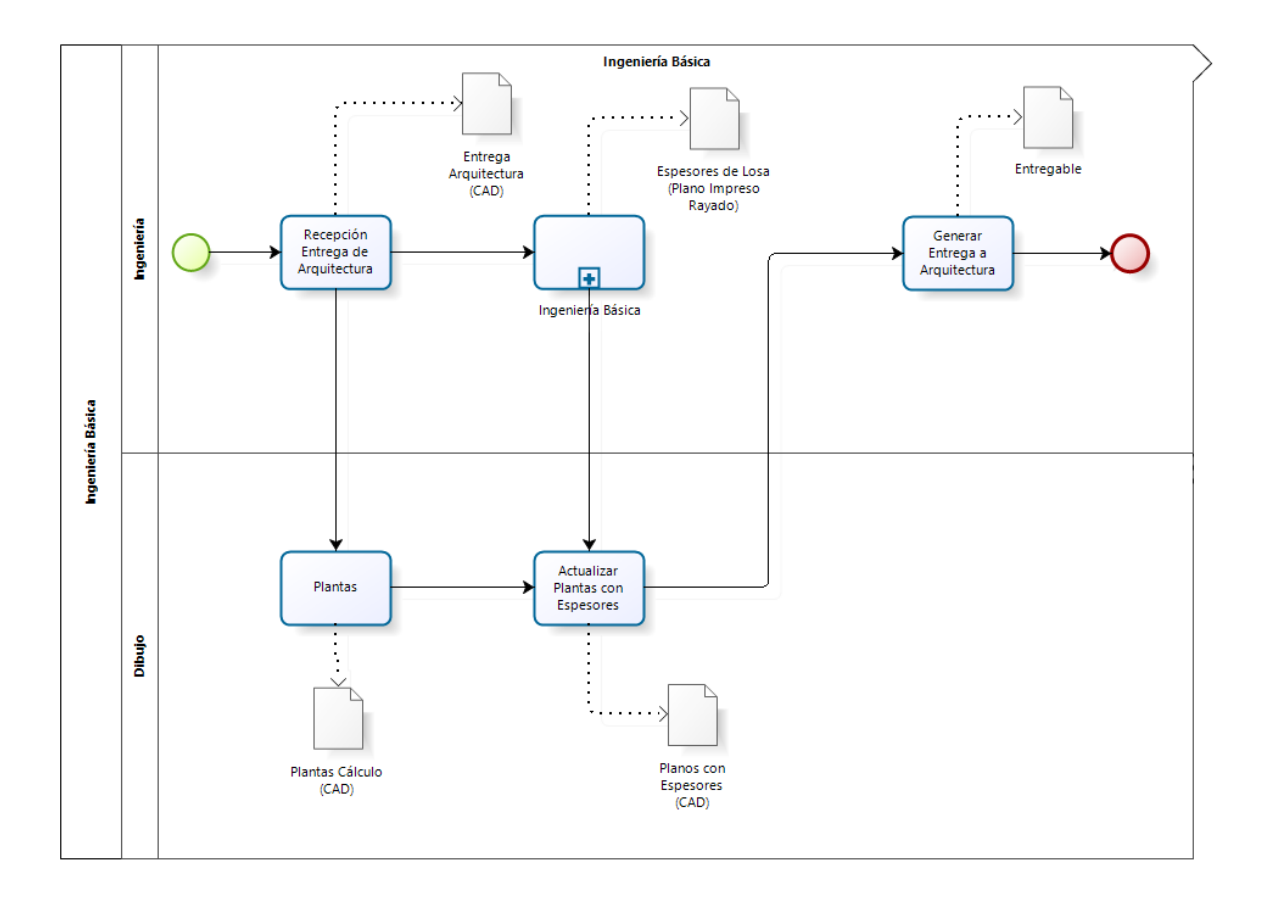

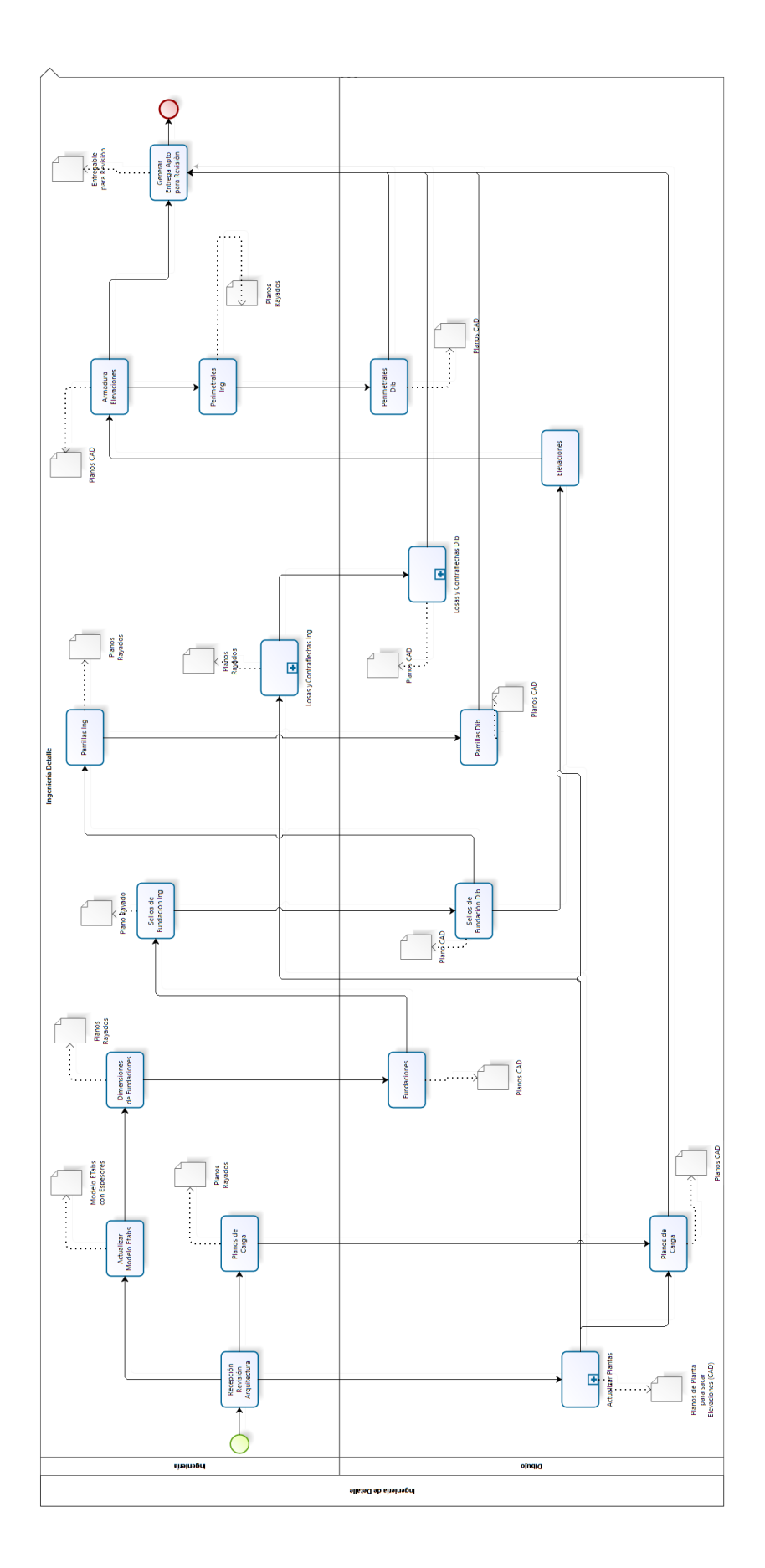

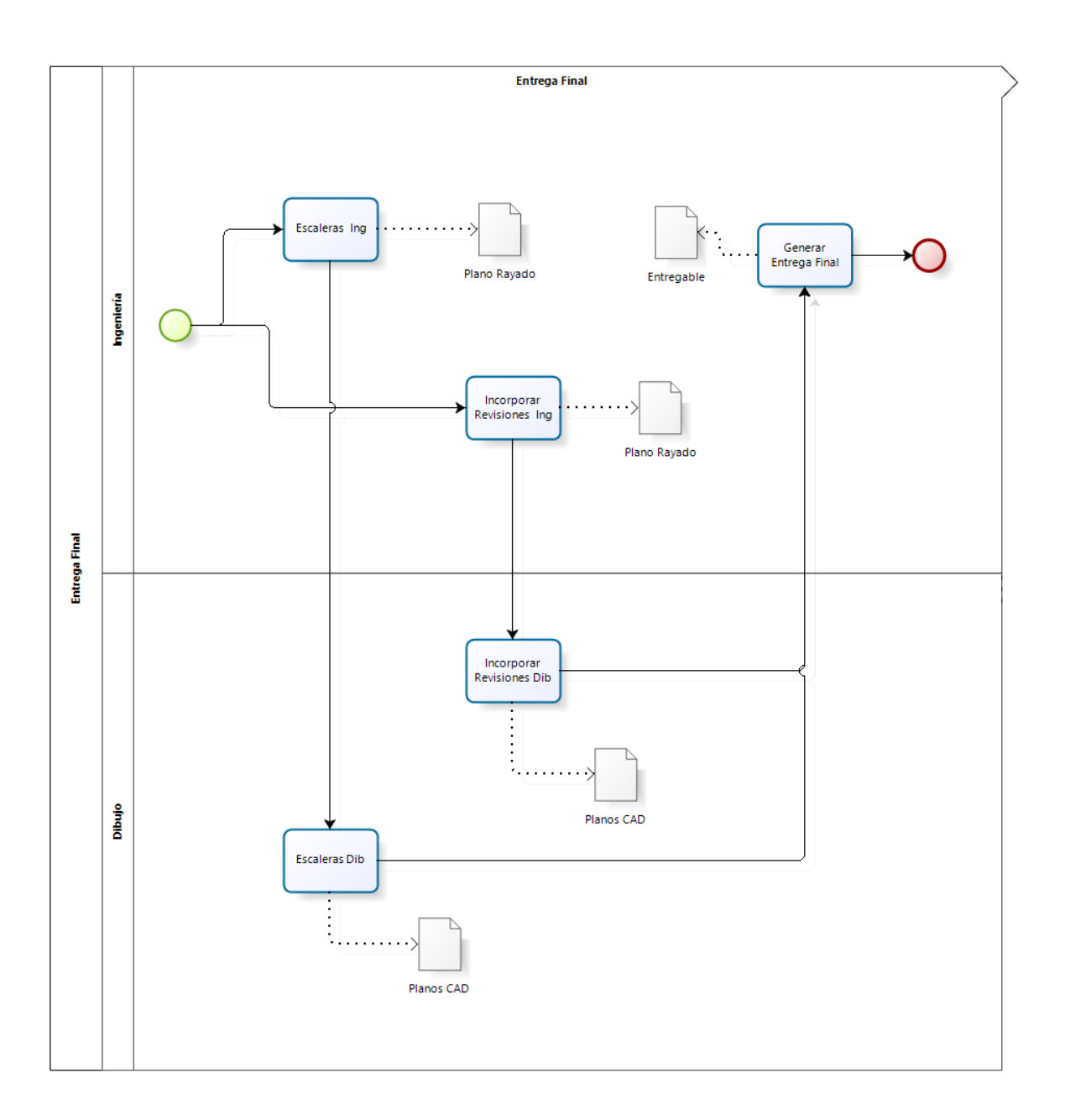